### **Mike Herchel**

**Senior Front-end Dev at Lullabot // @mikeherchel**

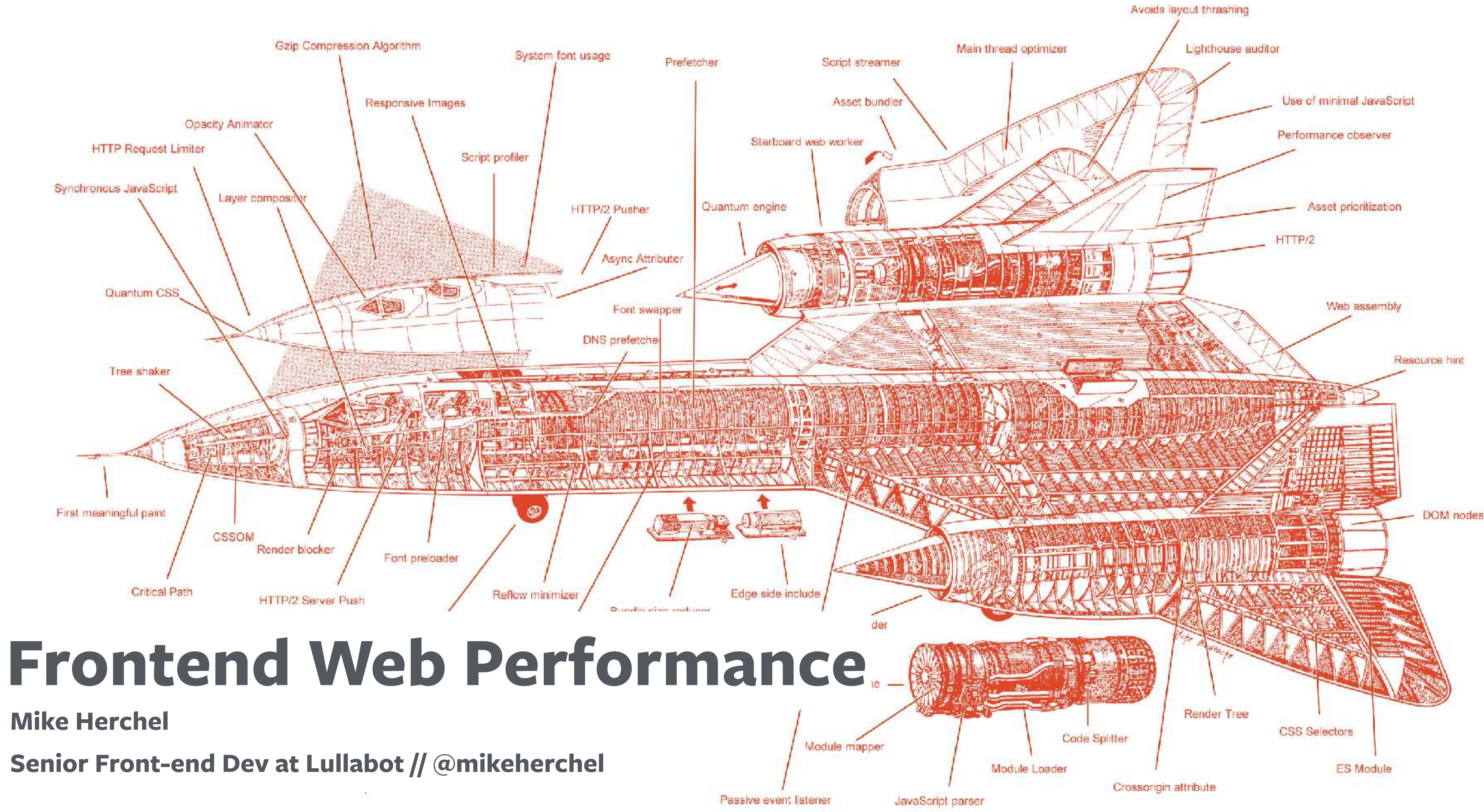

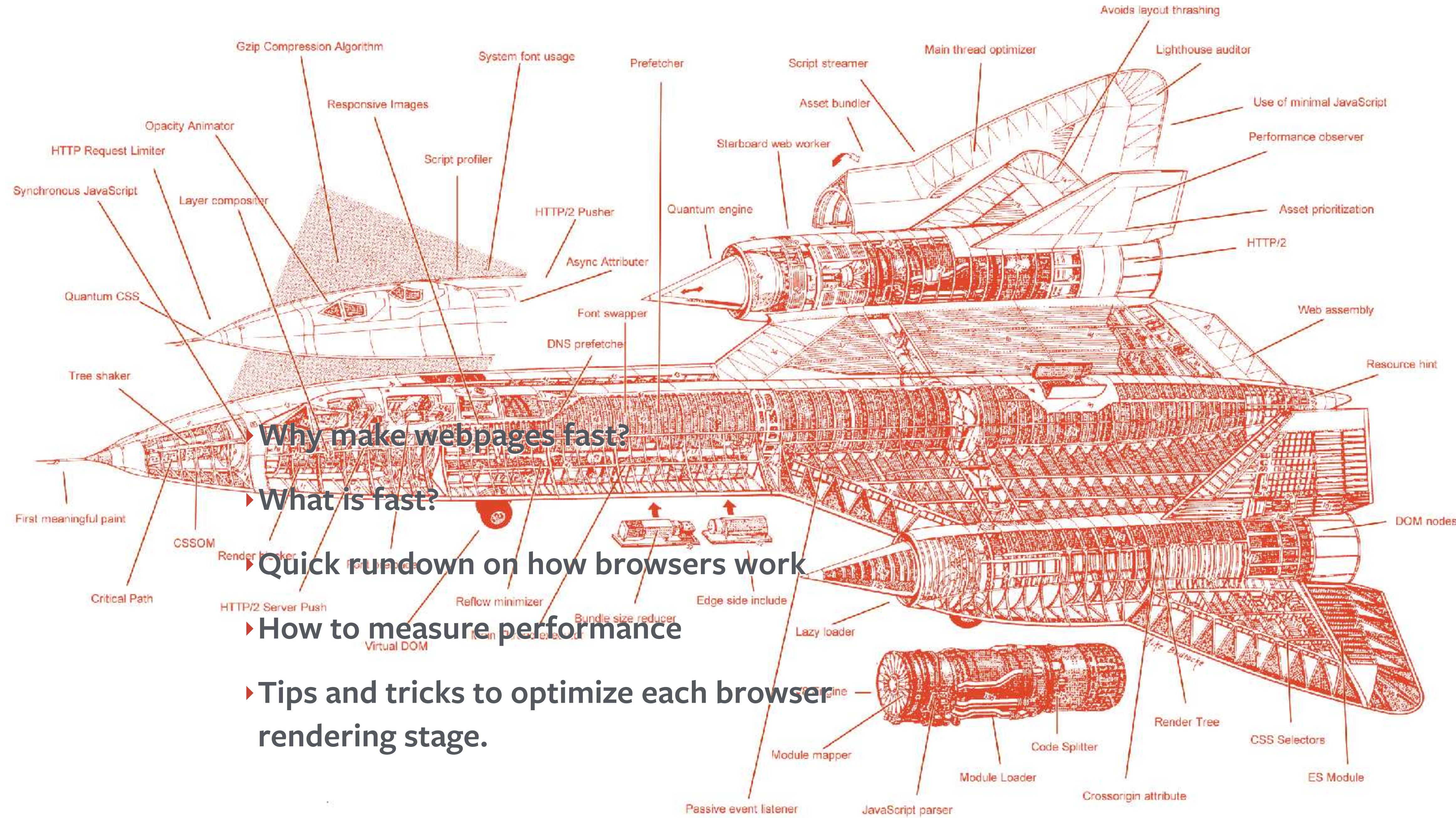

### **Mike Herchel**

### **Millie Herchel**

### Dexter **Herchel**

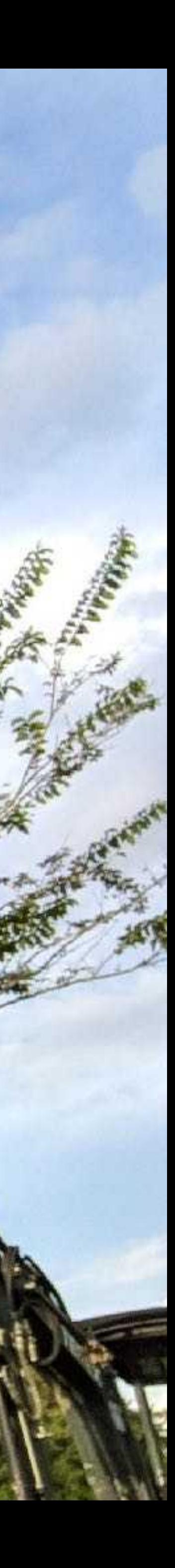

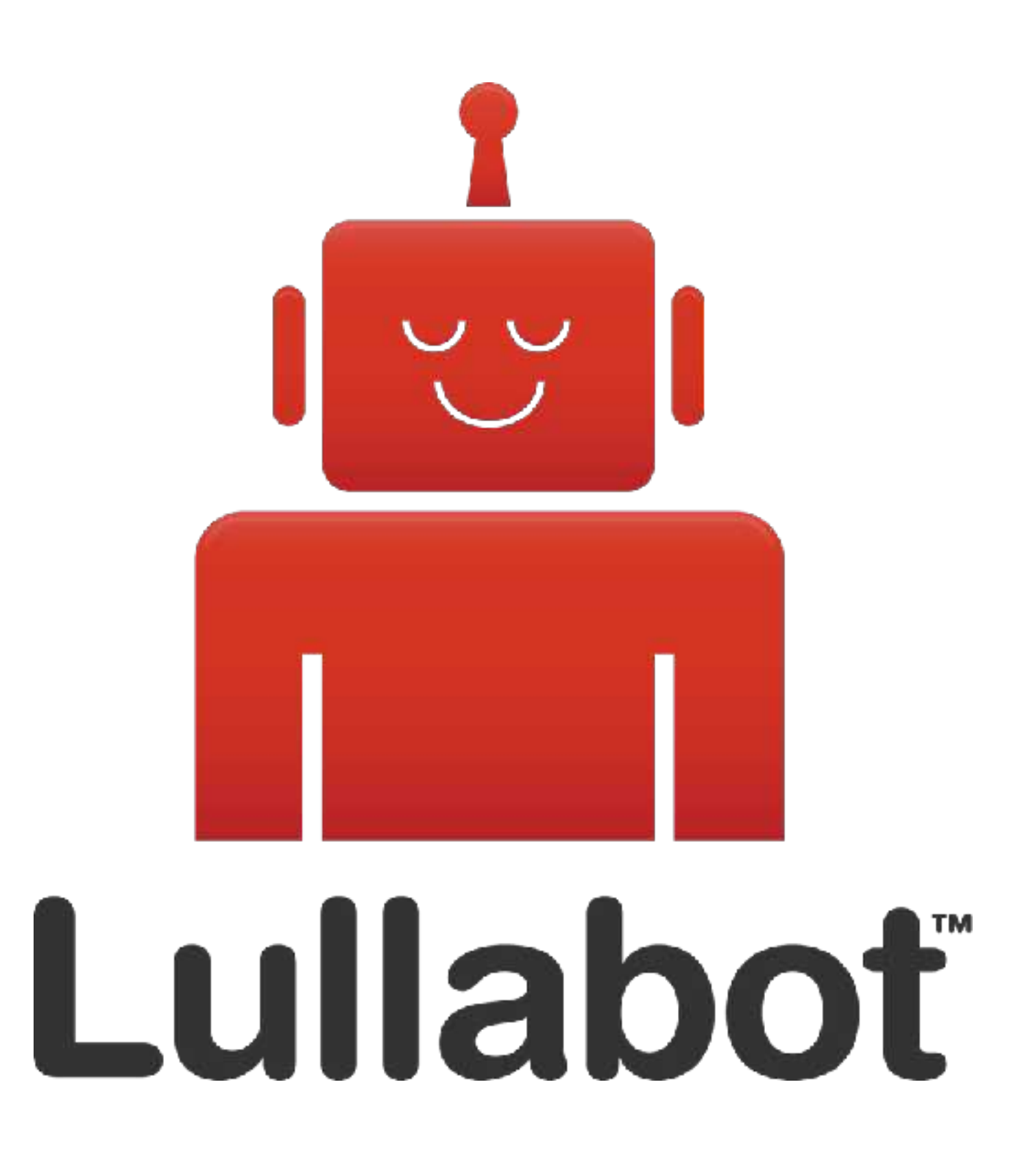

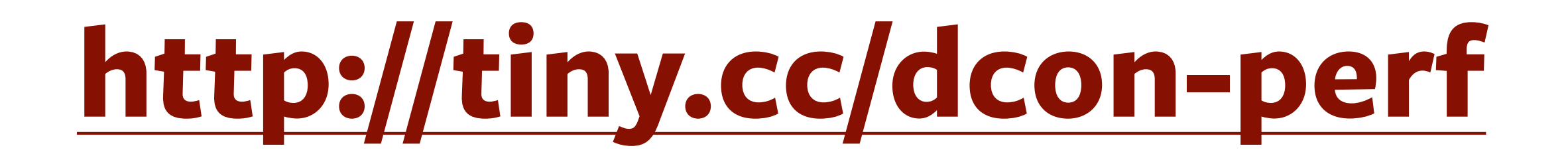

https://www.stevesouders.com/blog/2012/02/10/the-performance-golden-rule/

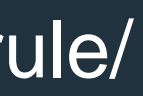

response time is spent on

# 80-90% of the end-user the frontend. Start there.

— Steve Souders

– https://www.doubleclickbygoogle.com/articles/mobile-speed-matters/

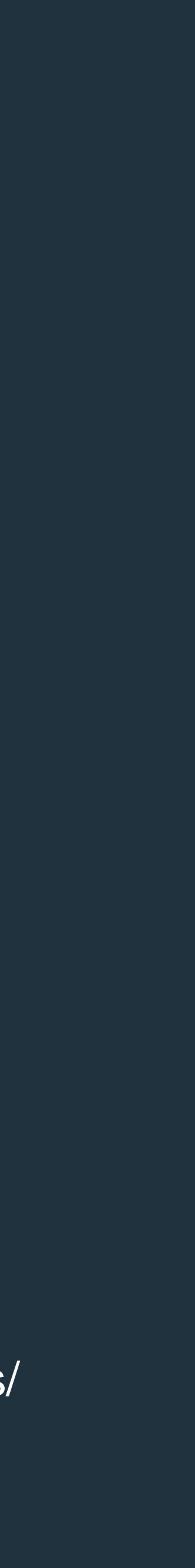

# 53% of mobile site visits are abandoned if pages take longer than 3 seconds to load.

– https://www.doubleclickbygoogle.com/articles/mobile-speed-matters/

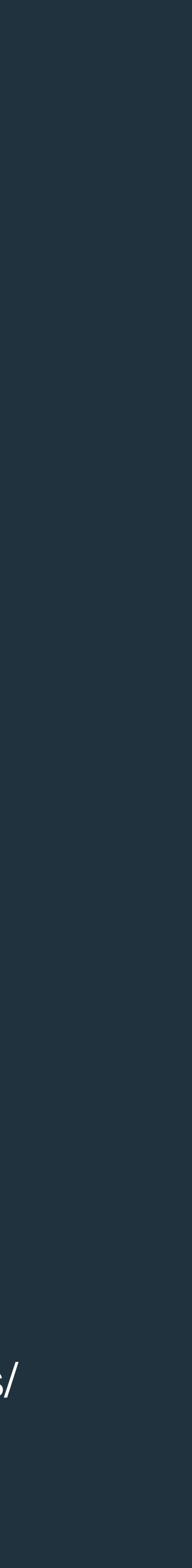

# Mobile sites load in 5 seconds earn up to 2x more mobile ad revenue.

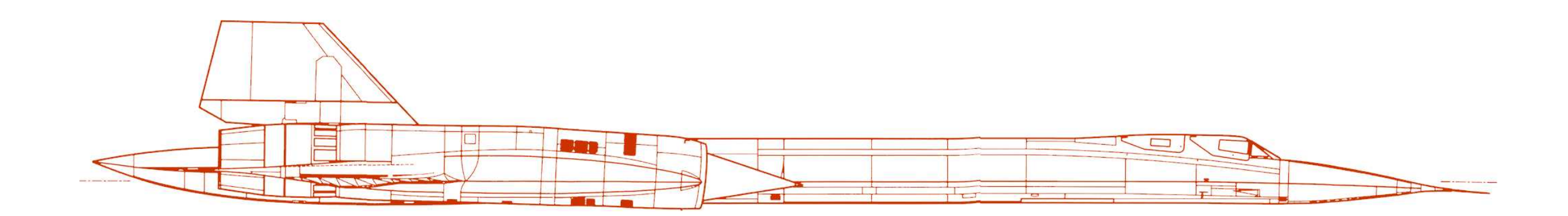

### **WHAT IS FAST?**

# **FRONTEND PERFORMANCE METRICS**

‣**Time to First Byte** 

‣**Time to First Meaningful Paint** 

- ‣**Time to First Interactive**
- ‣**Speed Index**

### **TIME TO FIRST BYTE**

- ‣**Time from when you begin navigation until the first byte of the html file hits your browser.**
- ‣**Delays here can indicate backend performance issues.**
- ‣**Effective caching really helps with this (Drupal FTW)**
- ‣**CDNs can dramatically help. They position content closer to the user.**

### **TIME TO FIRST BYTE**Elements Console Sources Network Performance Memory  $\triangle$   $\triangle$  www.drupalgovcon.org #1  $\triangledown$ ■ Screenshots ■ Memory  $1000$  ms 41 00 ms 2000 ms 3000 ms 5000 ms 500 ms 2500 ms 1000 ms 1500 ms 2000 ms  $\frac{1}{2} \left[ \frac{1}{2} \left( \frac{1}{2} \right) \left( \frac{1}{2} \right) \left( \frac{1}{$  $\sim$  and  $\sim$  in  $\sim$ 肚 481.5 ms  $\overline{3}$ E... **THEY**

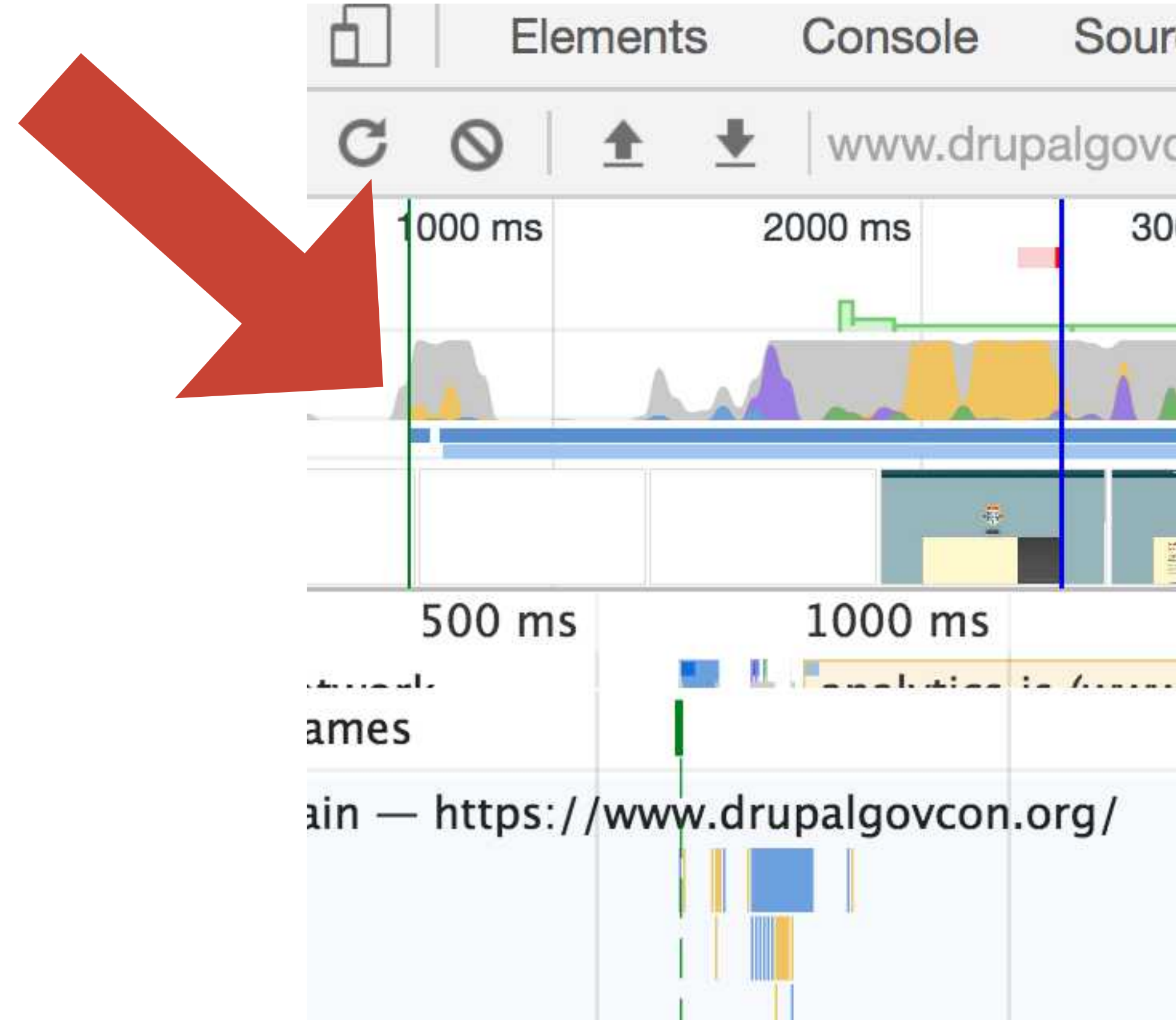

## **TIME TO FIRST MEANINGFUL PAINT**

- ‣**Primary content is visible.**
- **layout.**
- ‣**Can be ambiguous.**

‣**Marks the paint event that follows the most significant change to** 

## **TIME TO FIRST MEANINGFUL PAINT**

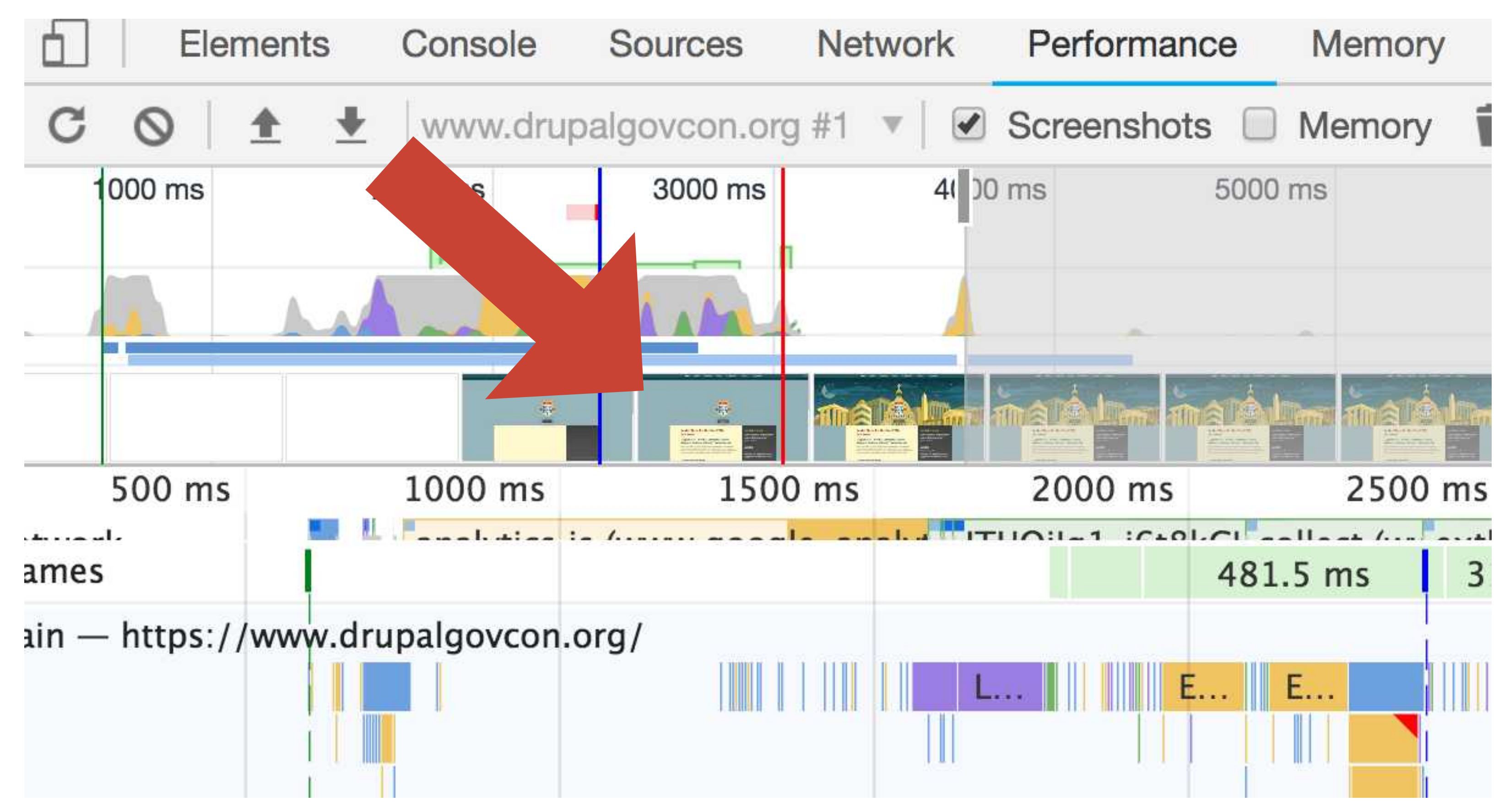

### **TIME TO INTERACTIVE**

‣**Load is finished, and main thread work is done** 

‣**Consistently interactive**

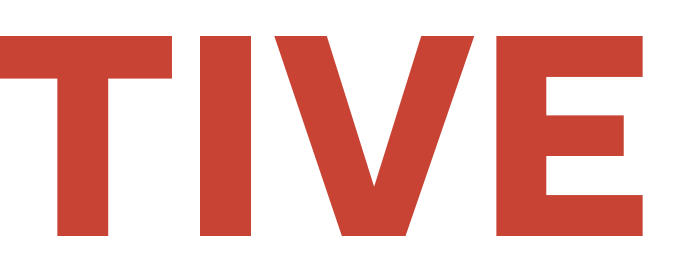

### **TIME TO INTERACTIVE**Elements Console Network Performance Sources Memory C Screenshots ID Memory wcon.org #1 土 www.d  $\circ$ v  $\blacktriangledown$  $\mathbf{r}$ 41 00 ms  $1000$  ms 2000 ms 5000 ms **A** PA 2500 ms 500 ms 1000 ms 1500 ms 2000 ms **Conclusion** in the 肚 ماسد دیگ 481.5 ms  $\overline{3}$ ames  $\sin$  - https://www.drupalgovcon.org/ E... **THEY**

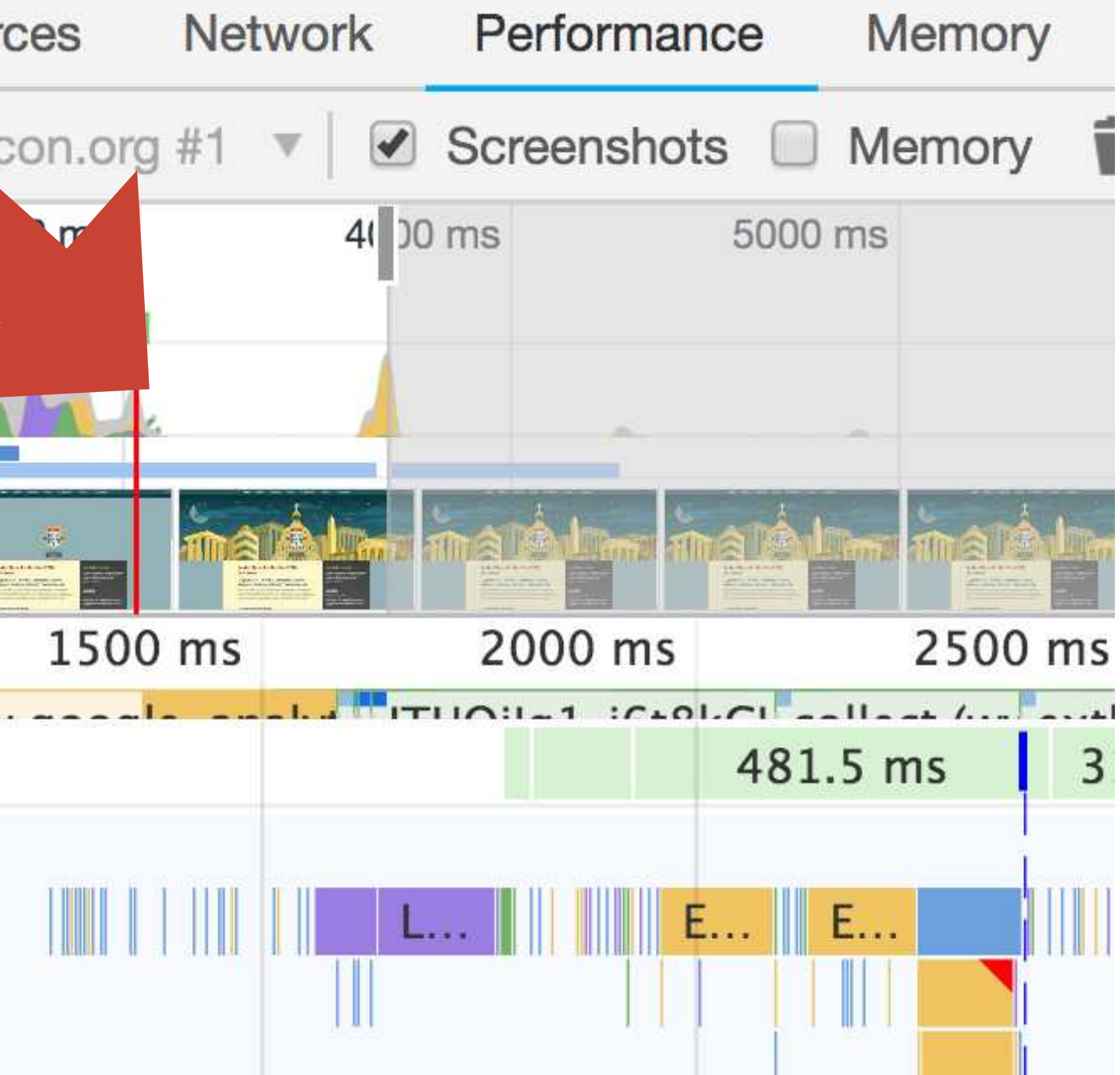

### **SPEED INDEX**

- ‣**Calculated value**
- ‣**Average time at which visible parts of the page are displayed**
- ‣**How quickly does the page approach visually complete?**
- ‣**Essentially the time it takes for average pixel to paint (milliseconds)**

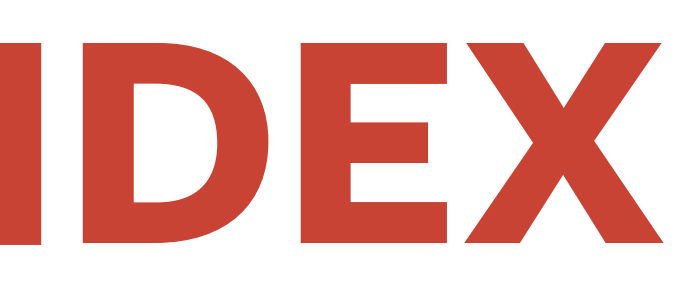

https://sites.google.com/a/webpagetest.org/docs/using-webpagetest/metrics/speed-index

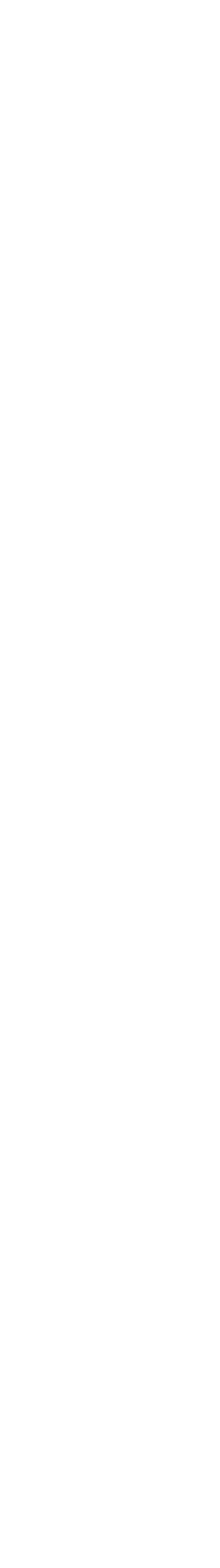

### **SPEED INDEX**

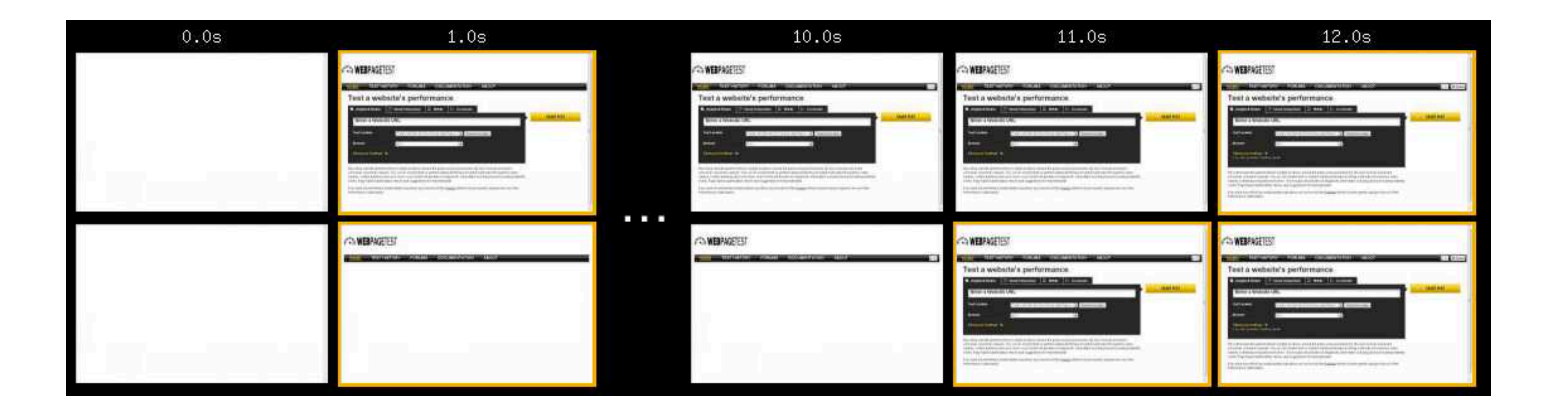

https://sites.google.com/a/webpagetest.org/docs/using-webpagetest/metrics/speed-index

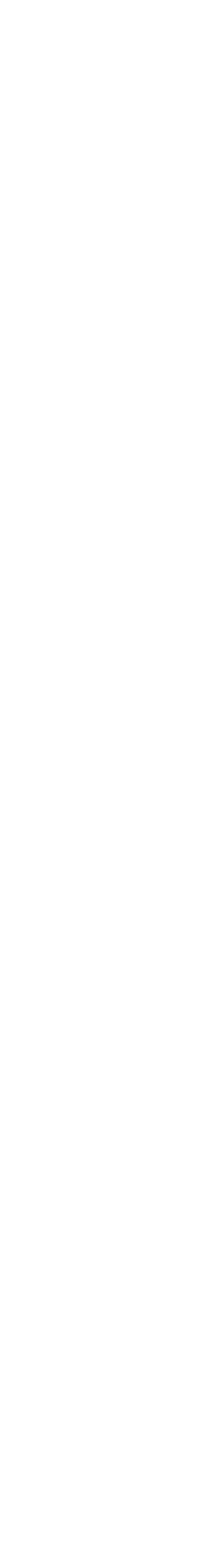

### SPEED INDEX

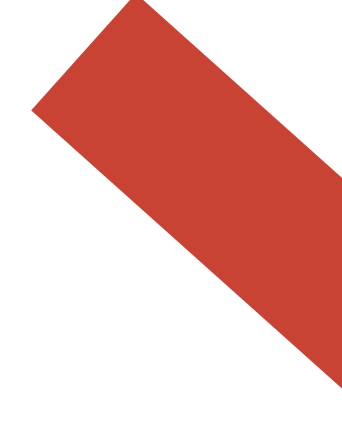

Performance

⊙ Metrics

First Contentful Paint

Speed Index

Time to Interactive

**View Trace** 

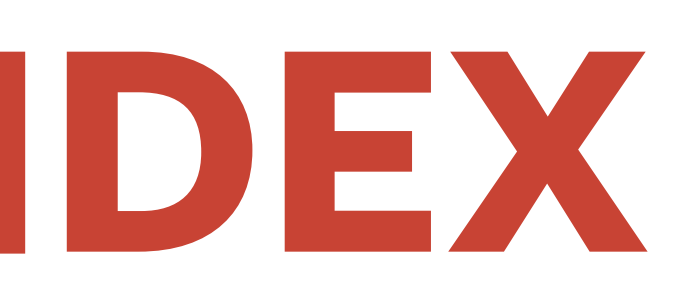

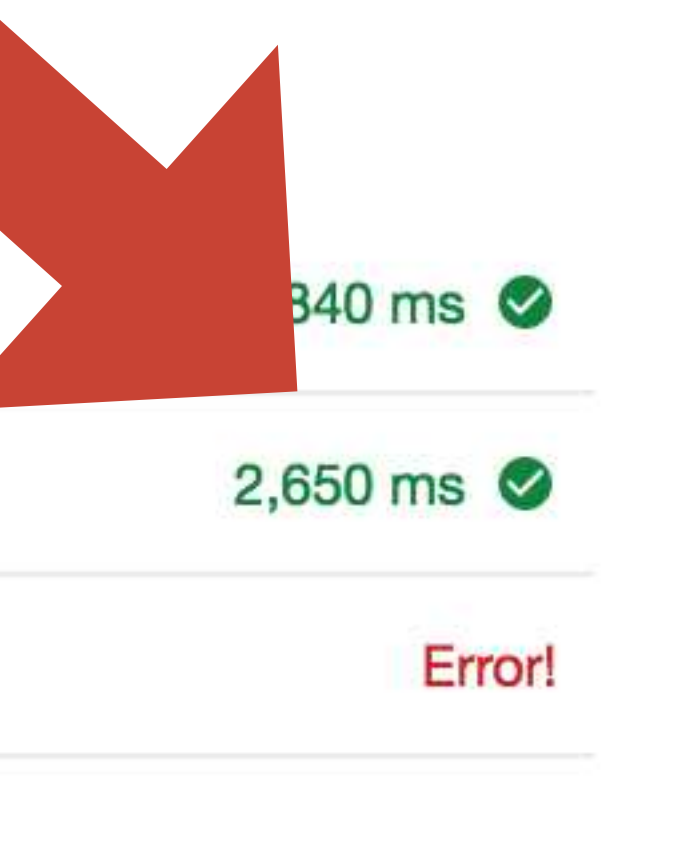

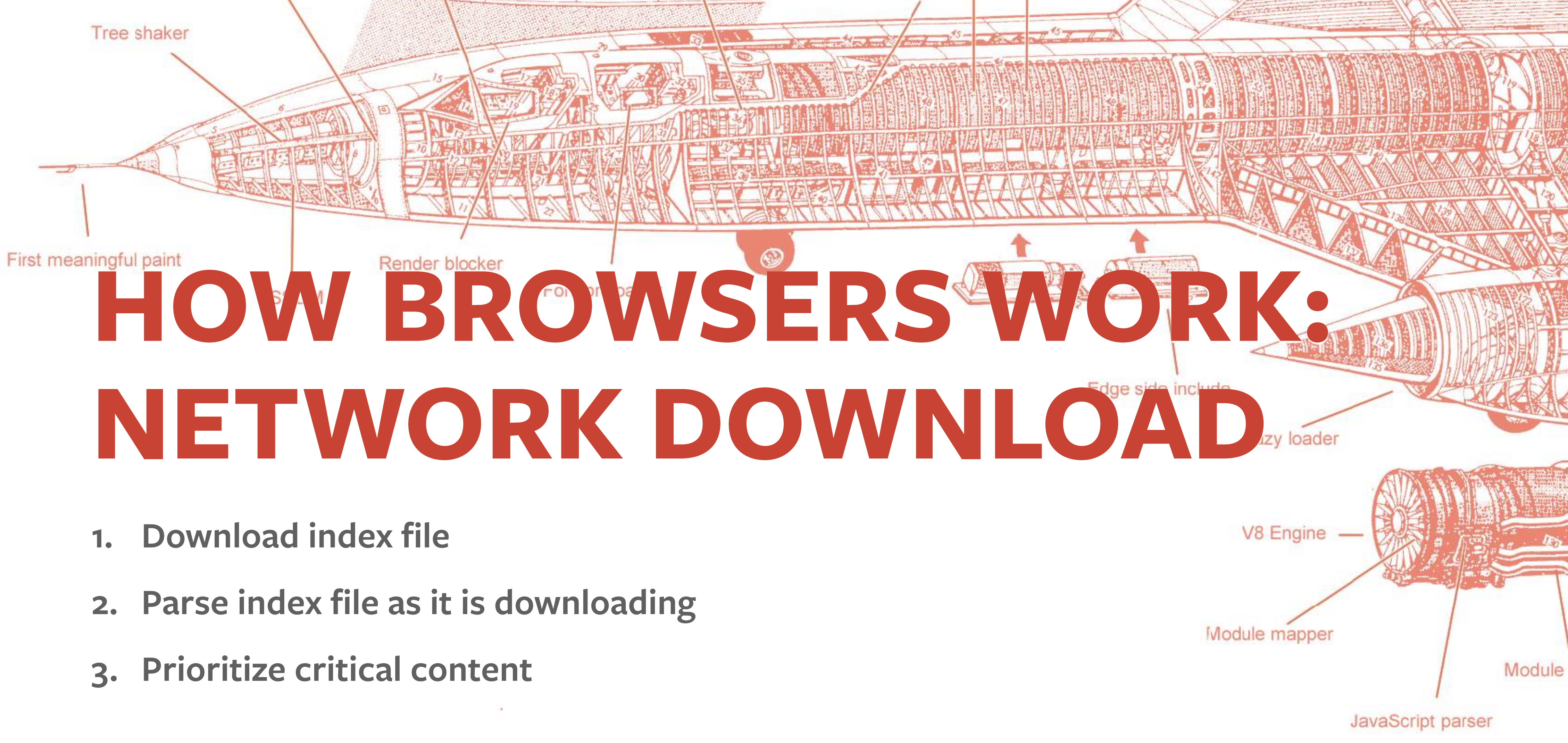

- 
- 
- 

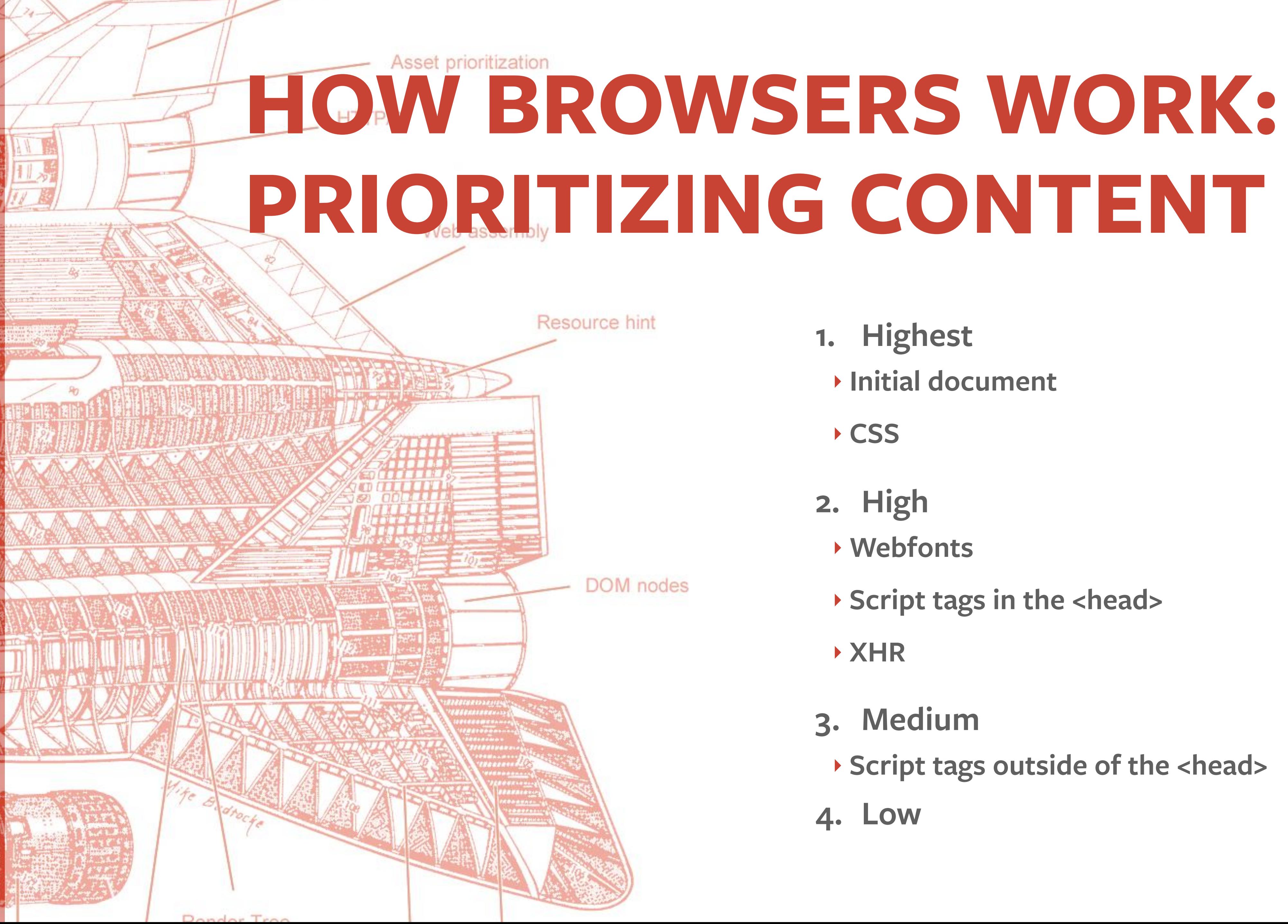

- **1. Highest** 
	- ‣ **Initial document**
	- ‣ **CSS**
- **2. High** 
	- ‣ **Webfonts**
	- ‣ **Script tags in the <head>**
	- ‣ **XHR**
- **3. Medium**
- ‣ **Script tags outside of the <head>**
- **4. Low**

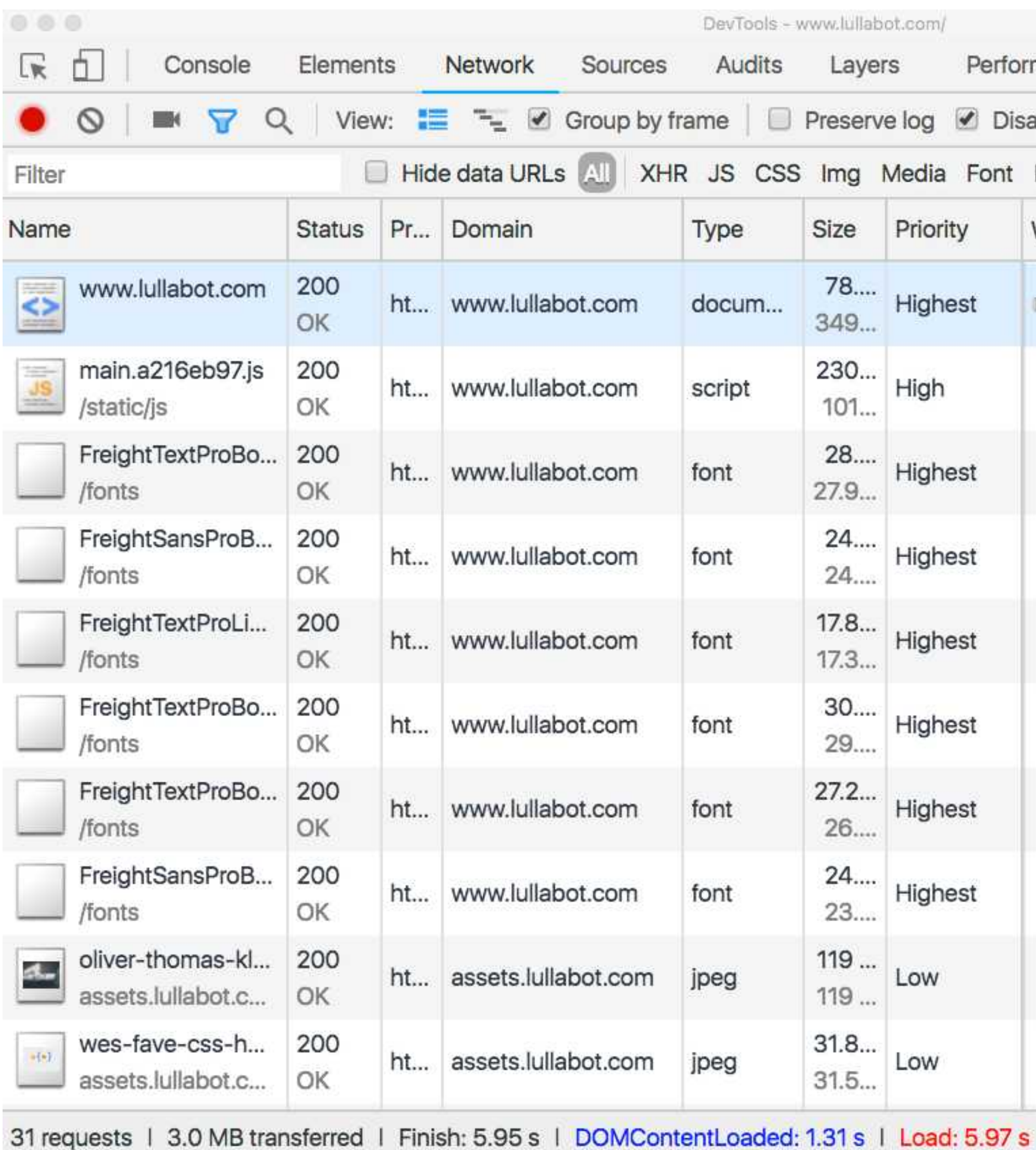

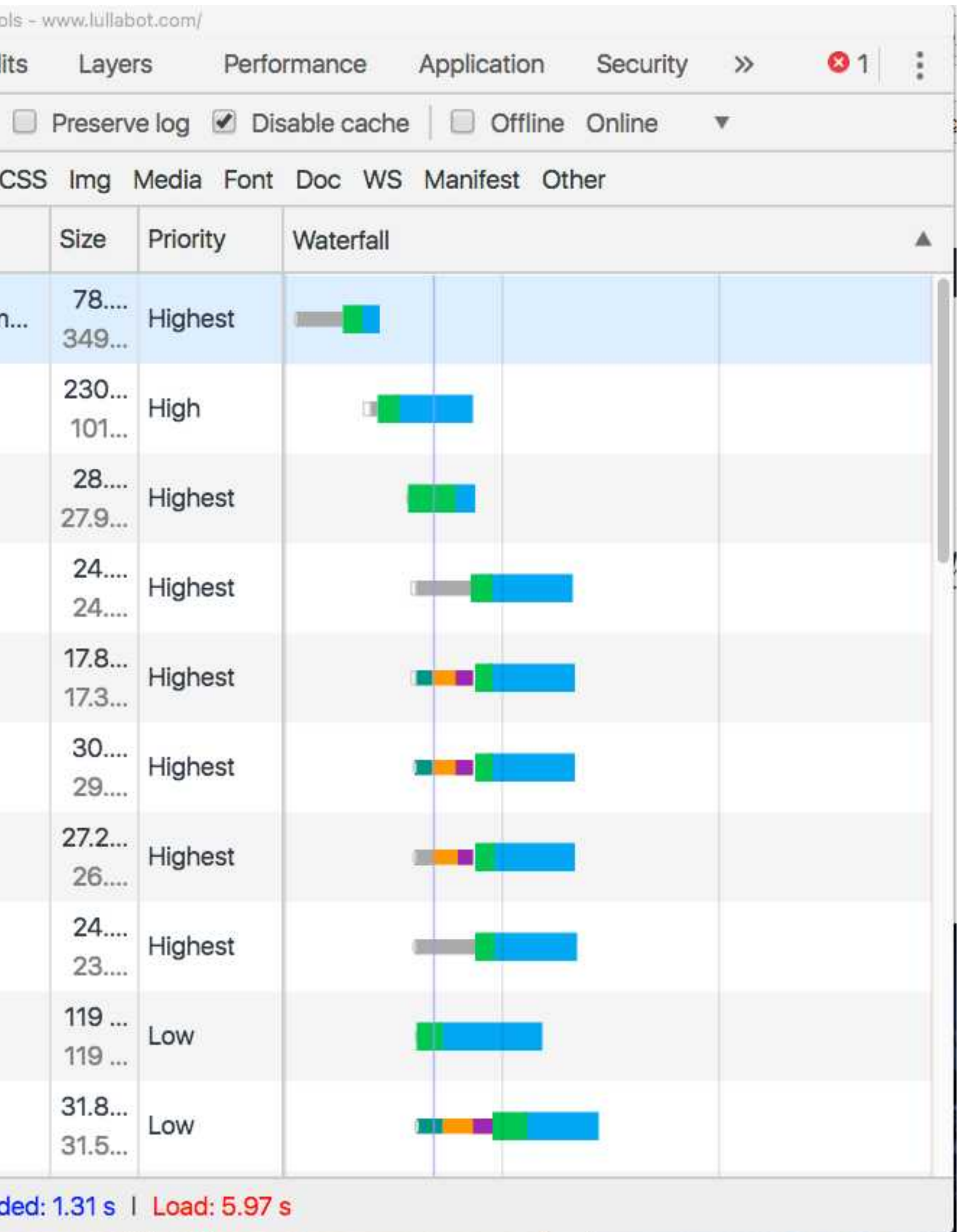

# **HOW BROWSERS WORK: PARSE / EXECUTE CSS & JS**

**2. Will completely parse and execute JS in the head that is not 3. Will execute synchronously or afterwards if JS is in the footer Async Attributer** Font swapper **DNS** prefetche

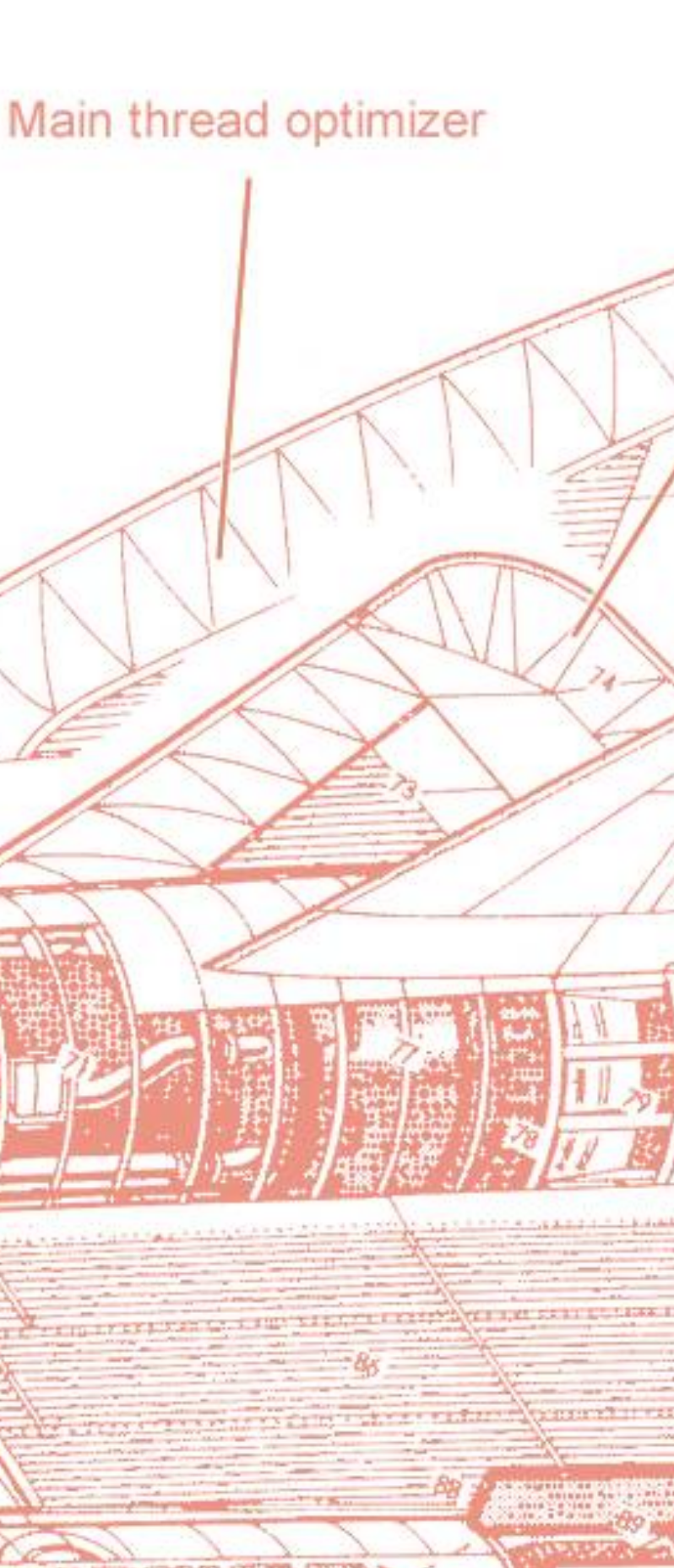

- **1. Browser parses and executes JS**
- **async'd or deferred before rendering layout.**

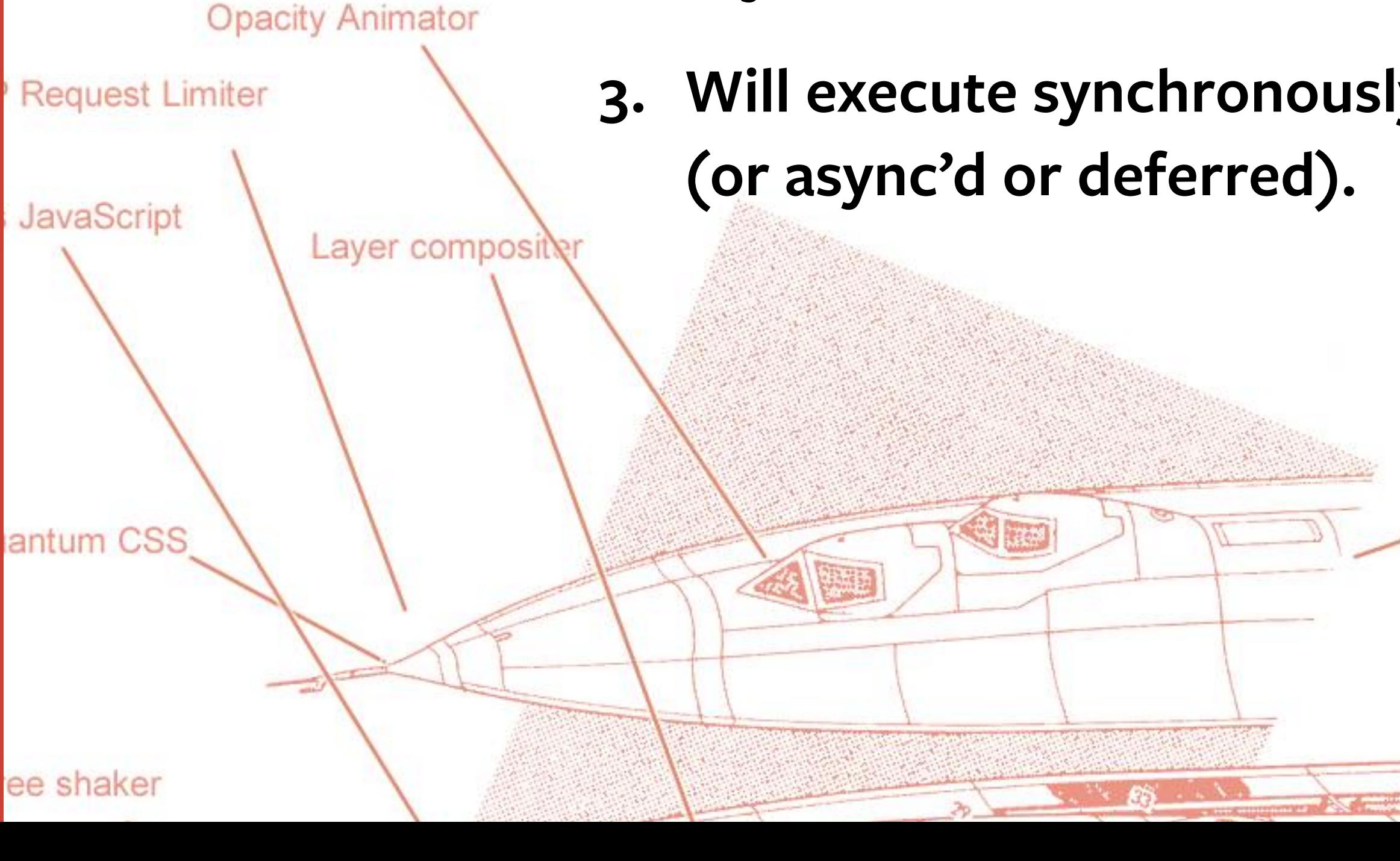

https://developers.google.com/web/fundamentals/performance/critical-rendering-path/constructing-the-object-model

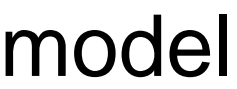

# **HOW BROWSERS WORK: CREATING THE CSSOM**

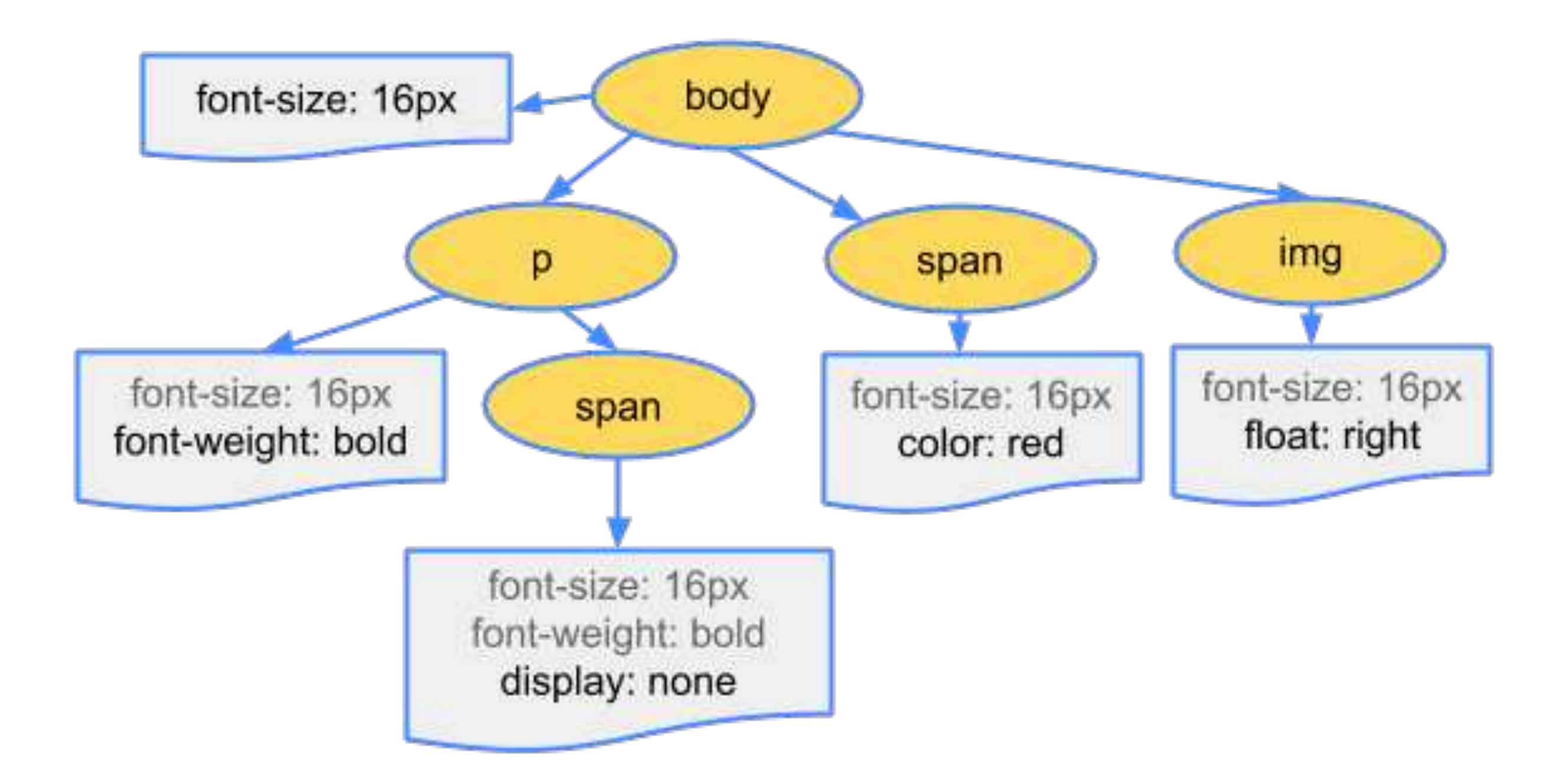

https://developers.google.com/web/fundamentals/performance/critical-rendering-path/constructing-the-object-model

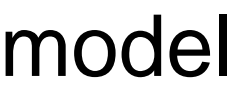

## **HOW BROWSERS WORK: CREATING THE DOM**

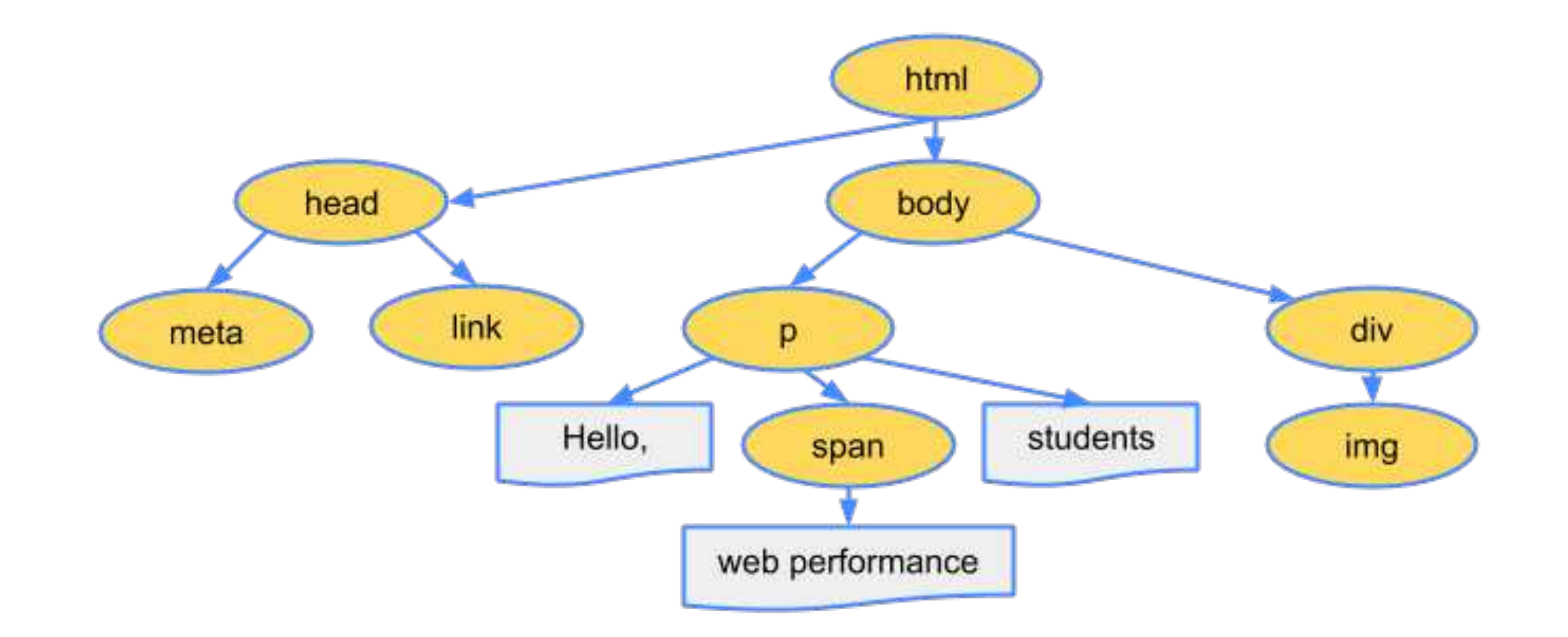

https://developers.google.com/web/fundamentals/performance/critical-rendering-path/render-tree-construction

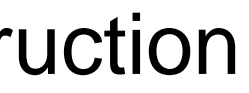

### **HOW BROWSERS WORK: CREATING THE RENDER TREE**

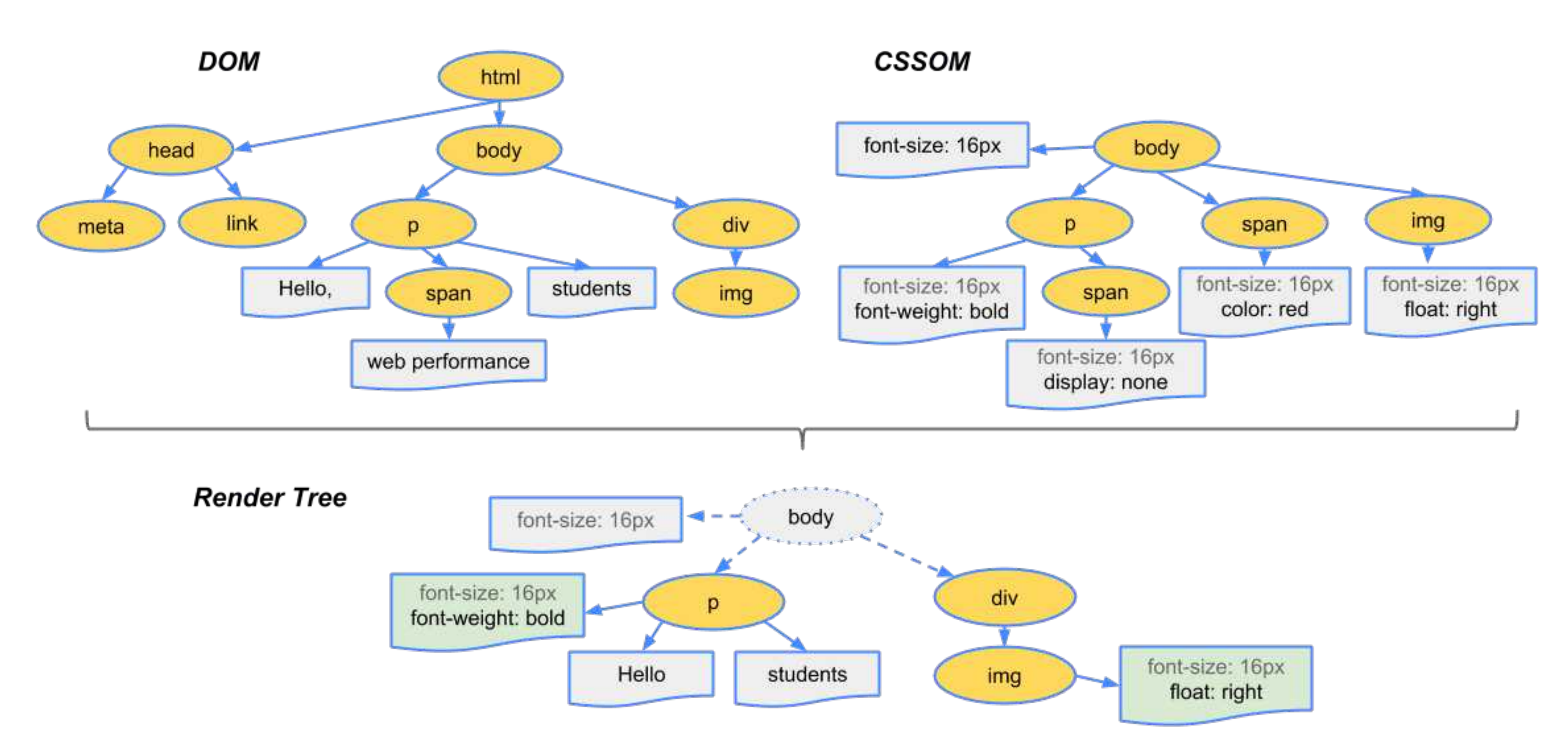

### **LAYOUT (AKA REFLOW)**

‣**Browser calculates how much space it takes to put elements on** 

‣**Calculates where to place the elements on the screen in relation to** 

- **screen.**
- **other elements and the viewport.**
- ‣**Expensive.**

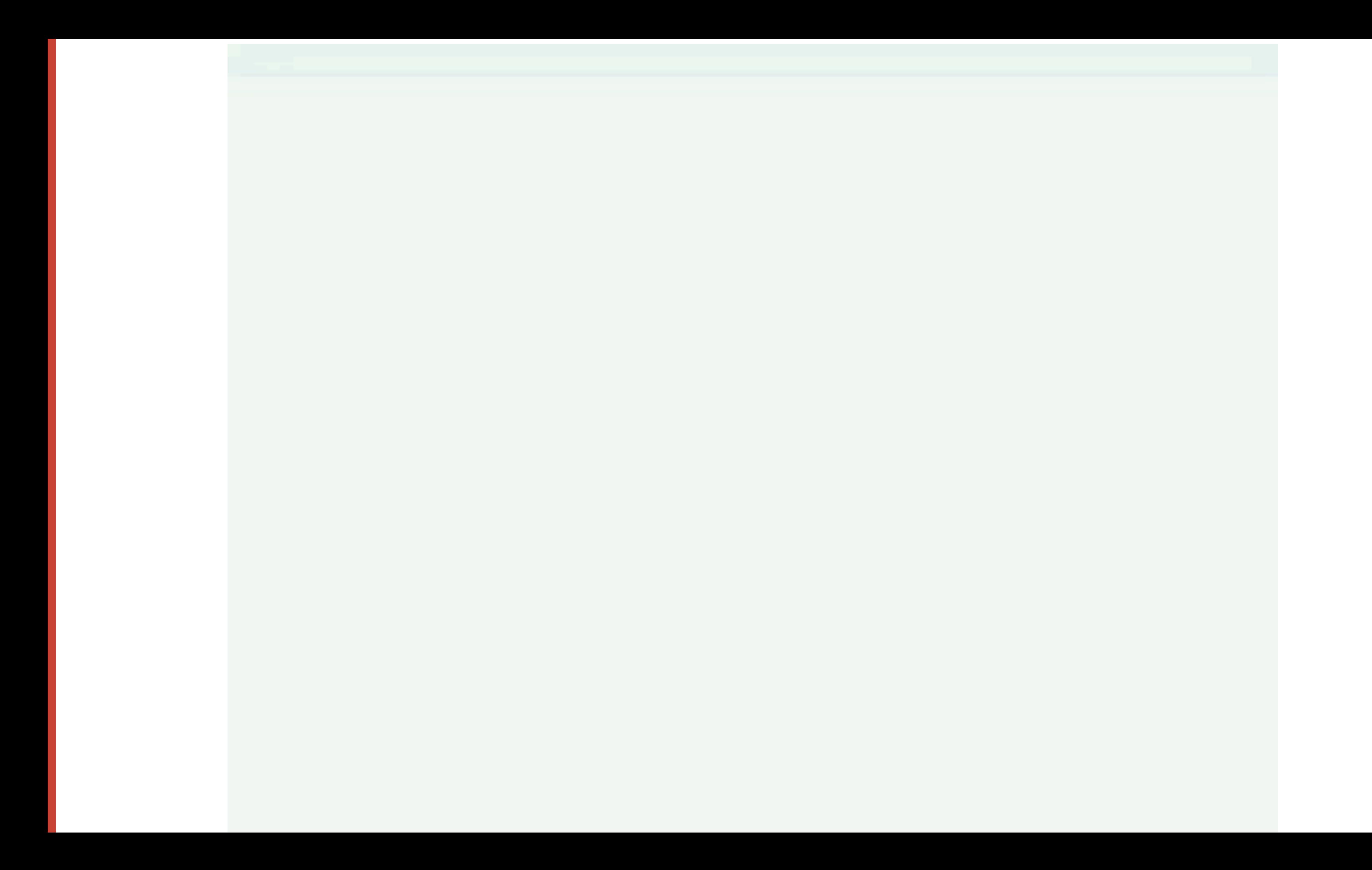

### **PAINT**

- ‣**The process of filling in pixels.**
- ‣**Text, colors, images, borders, etc**
- ‣**Expensive.**

### **COMPOSITING**

- ‣**Multiple layers within browser get placed on the screen.**
- ‣**Think of these as Photoshop layers they can easily be moved**

**around** 

‣**Cheap!**

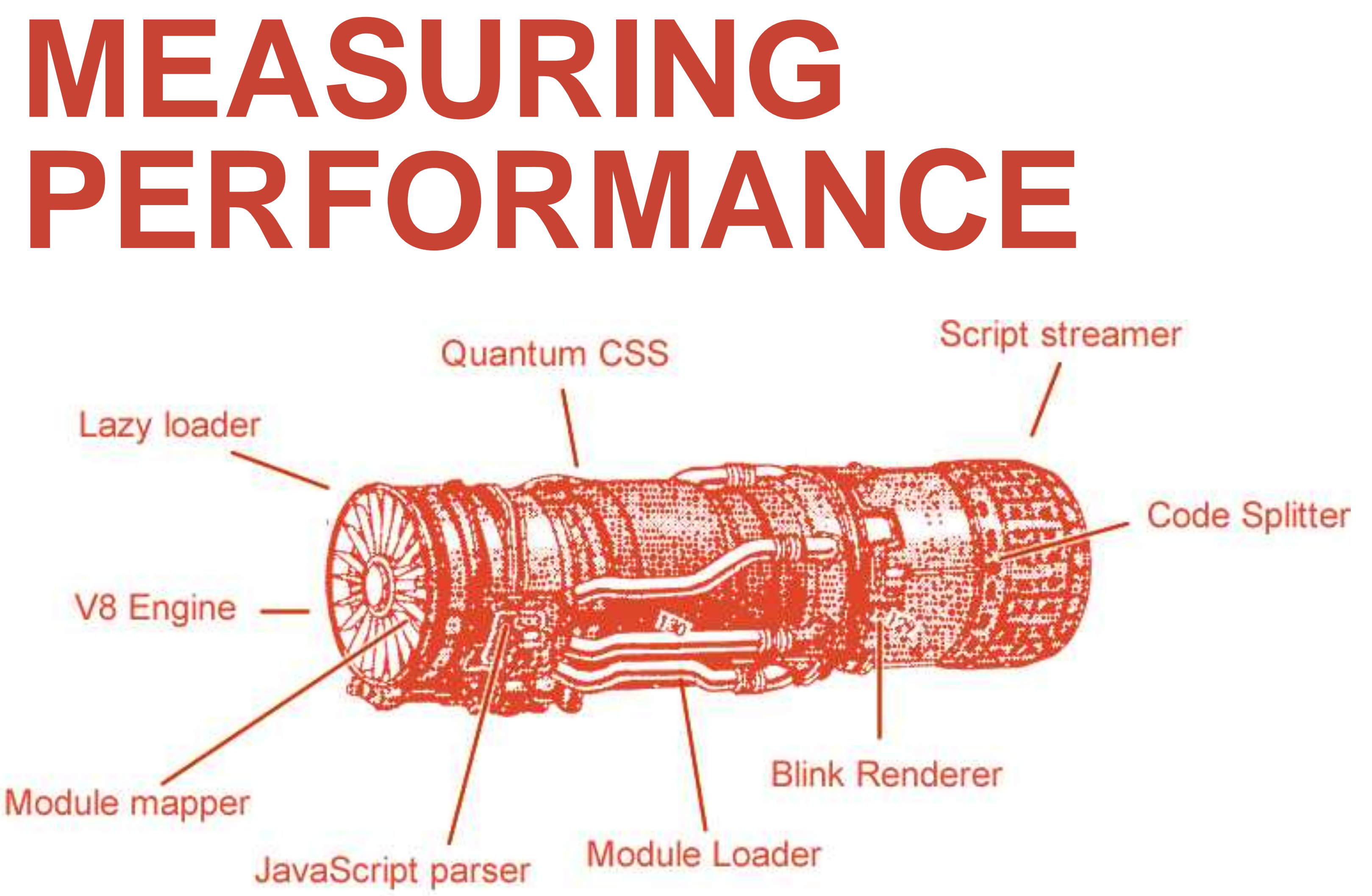

### **MEASURING PERF: DEVTOOLS AUDITS TAB 1. Demo**

### V8 Engine

### Module mapper

**Blink Renderer** 

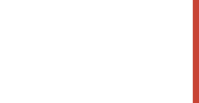

### **OPTIMIZATIONS**

# **OPTIMIZATIONS: NETWORK DOWNLOAD**

‣**Use less bandwidth** 

- ‣**Limit the use of large images**
- ‣**Use responsive images**
- ‣**Limit network requests** 
	- ‣ **Especially if you're not using HTTP/2 (aka h2)**

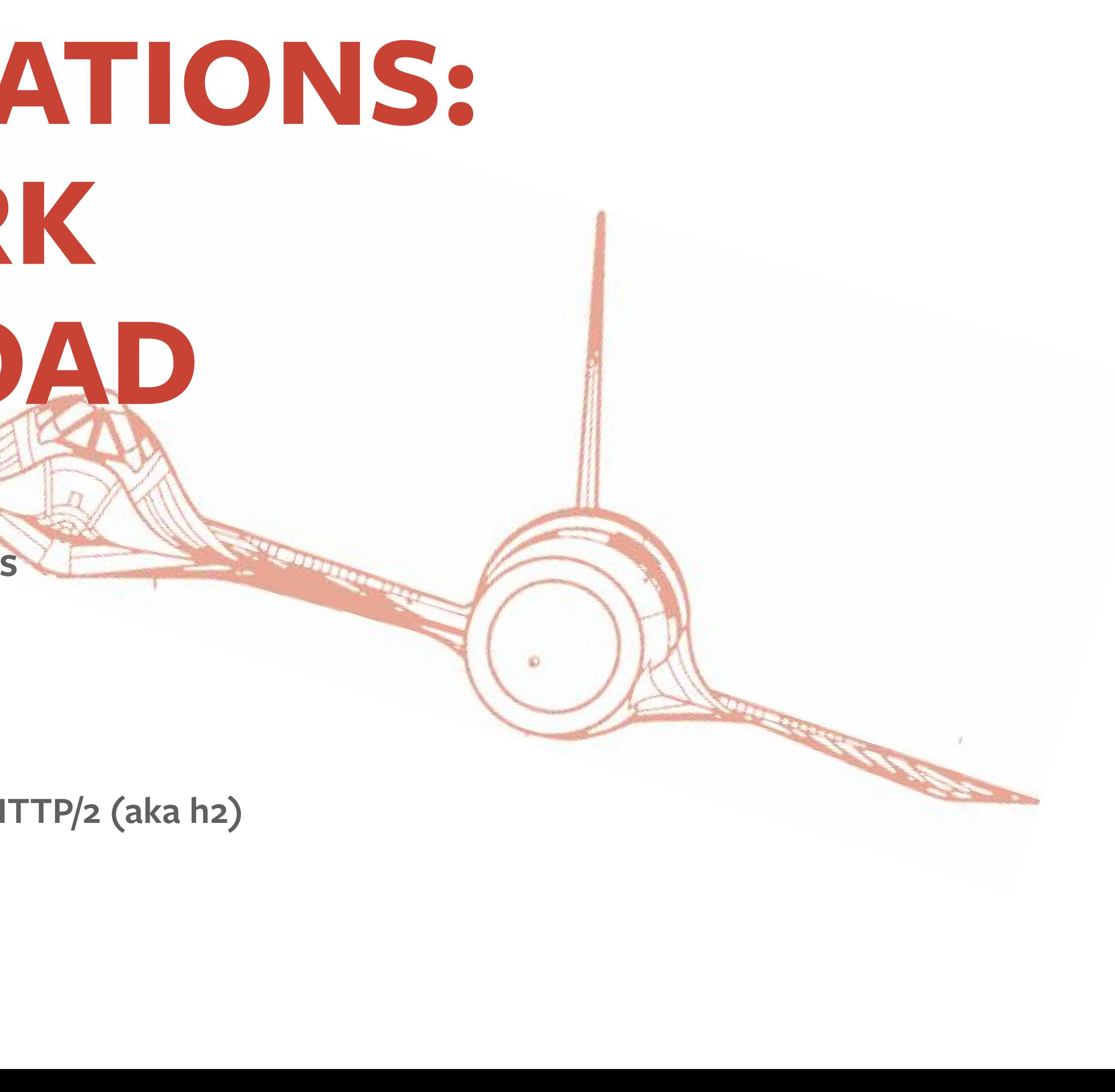

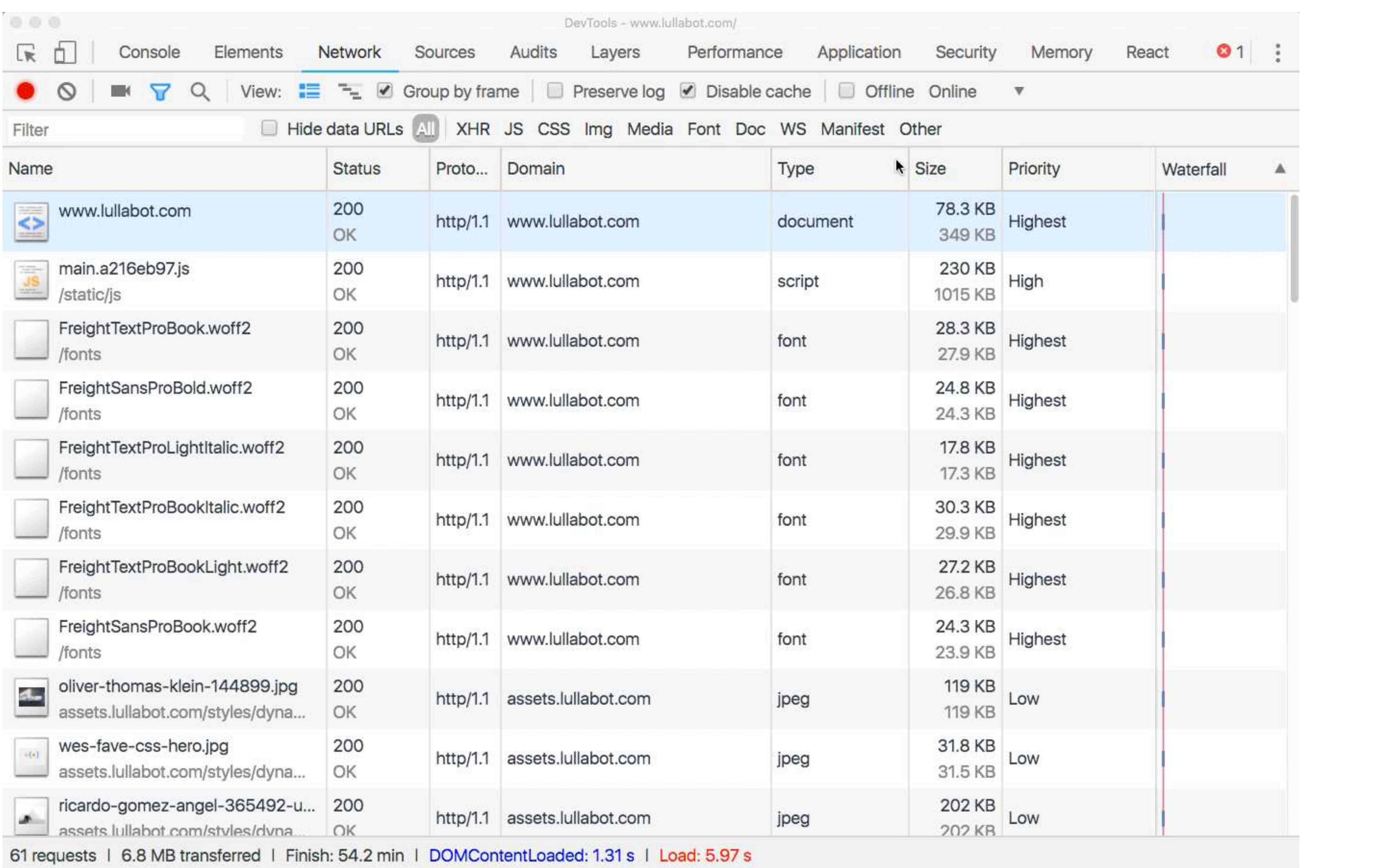

### **PRPL PATTERN**

- ‣**Push critical resources for the initial URL route.**
- ‣**Render initial route.**
- ‣**Pre-cache remaining routes.**
- ‣**Lazy-load and create remaining routes on demand.**

https://developers.google.com/web/fundamentals/performance/prpl-pattern/

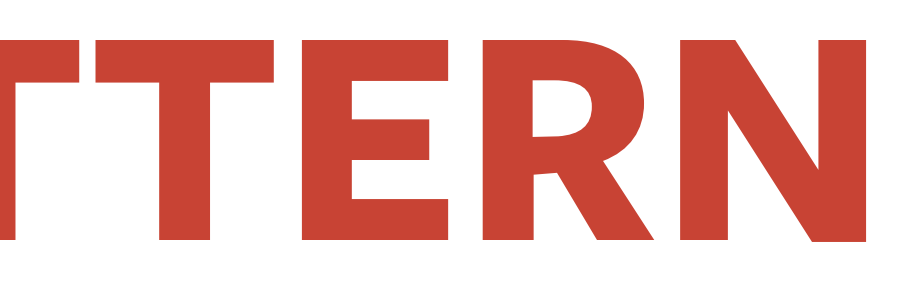
## **OPTIMIZATIONS: NETWORK DOWNLOAD**

‣**Use less bandwidth** 

- ‣**Limit the use of large images**
- ‣**Use responsive images**
- ‣**Limit network requests** 
	- ‣ **Especially if you're not using HTTP/2 (aka h2)**

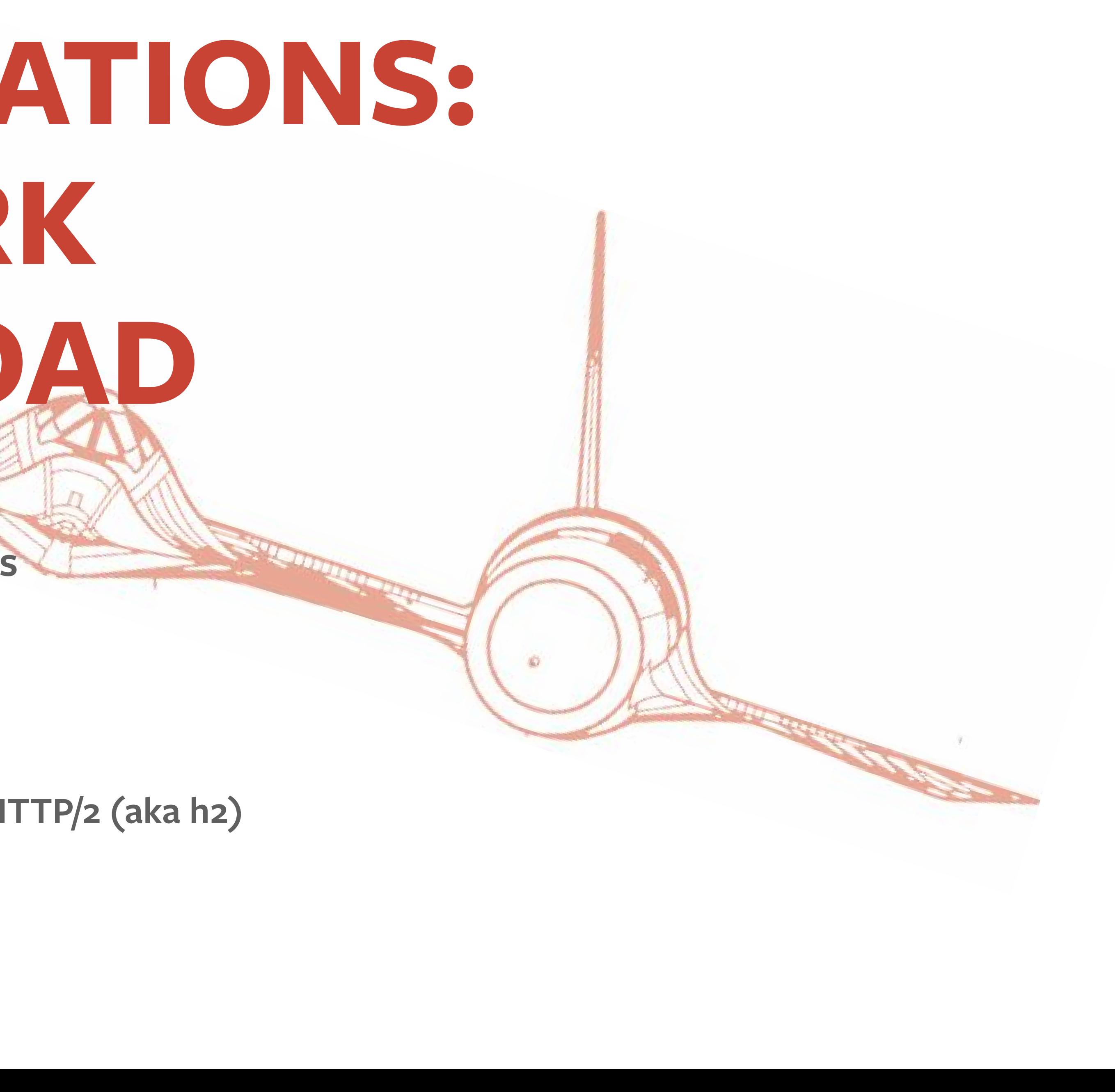

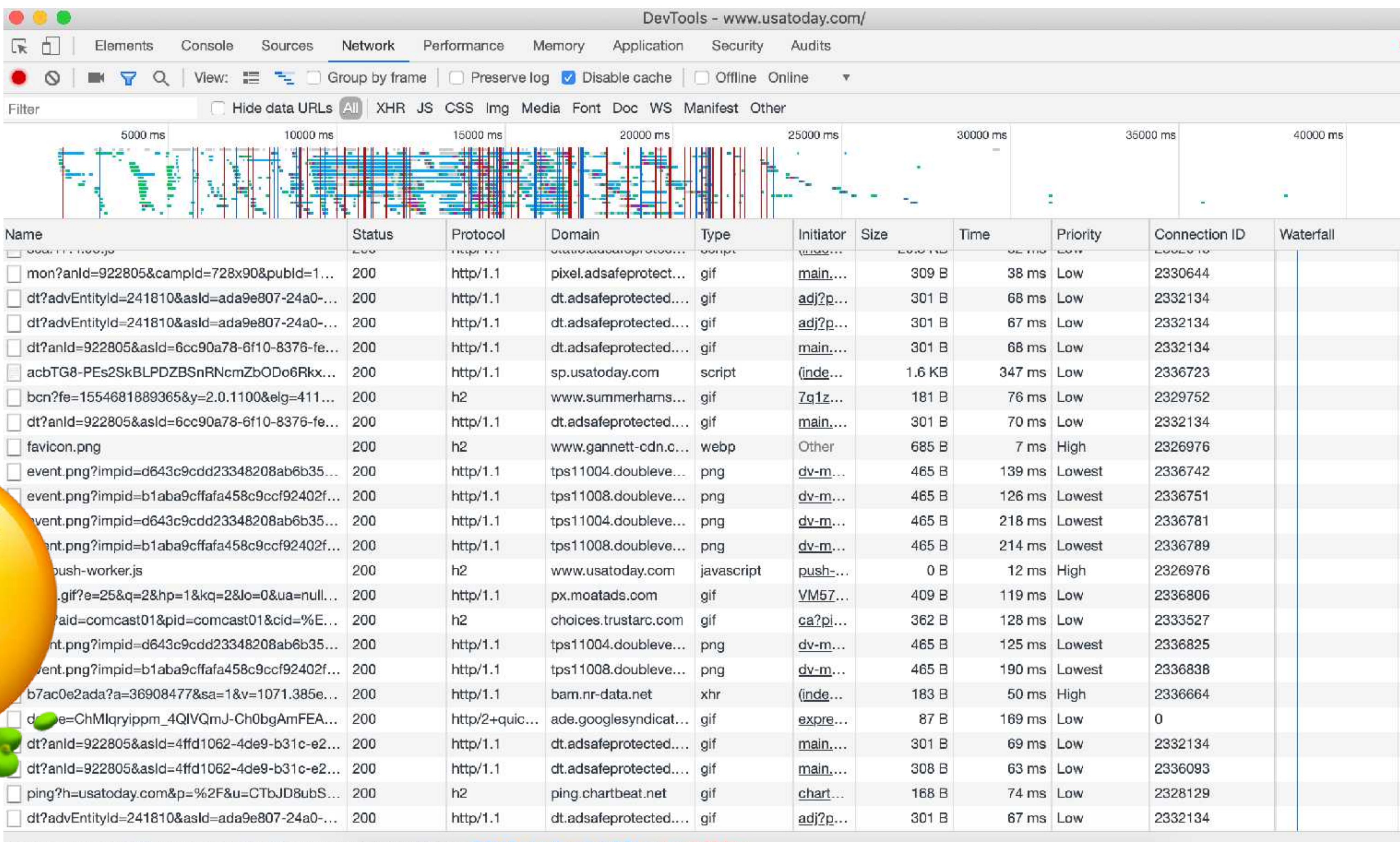

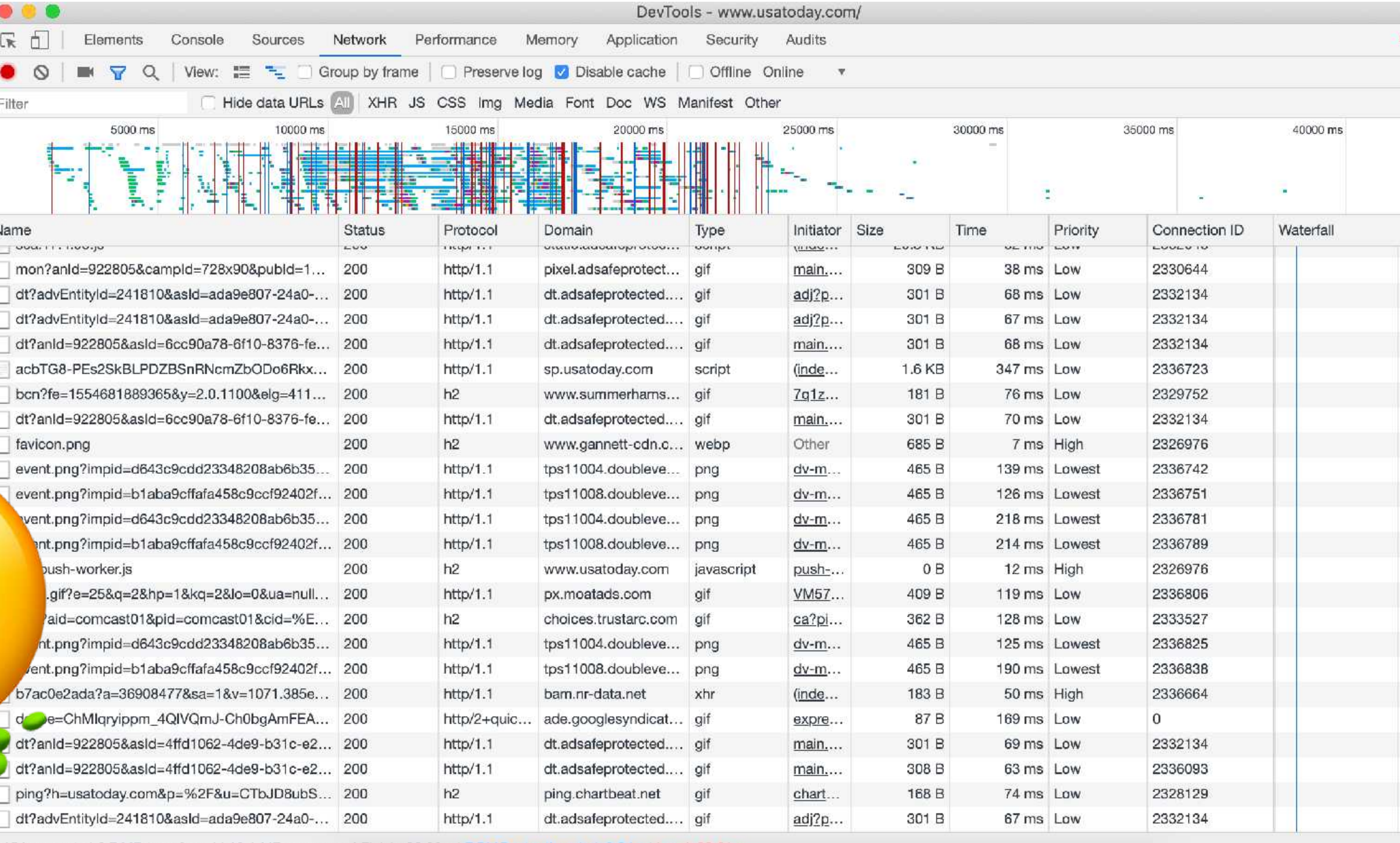

1154 requests | 6.7 MB transferred | 18.1 MB resources | Finish: 38.20 s | DOMContentLoaded: 2.94 s | Load: 22.61 s

 $\bullet$ 

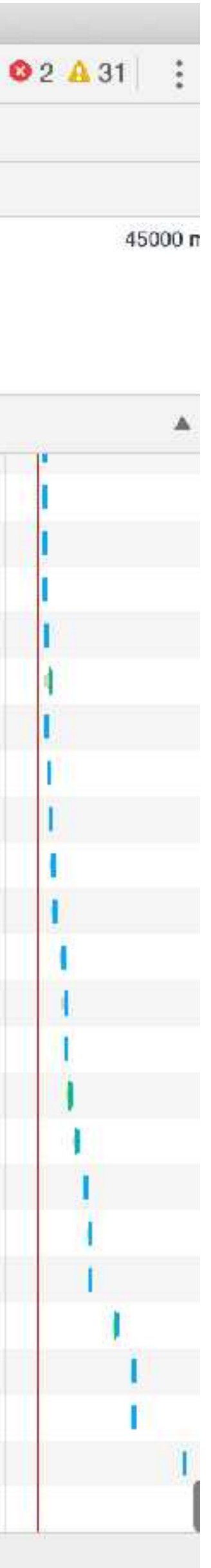

### **RESOURCE HINTS**

‣**Link tags inserted in <HEAD> that tell the browser to reach out and download or connect to resources**

- $\cdot$  <link rel='preload' ...
- $\rightarrow$  <link rel='preconnect' ...

## PRELOAD IN ACTION

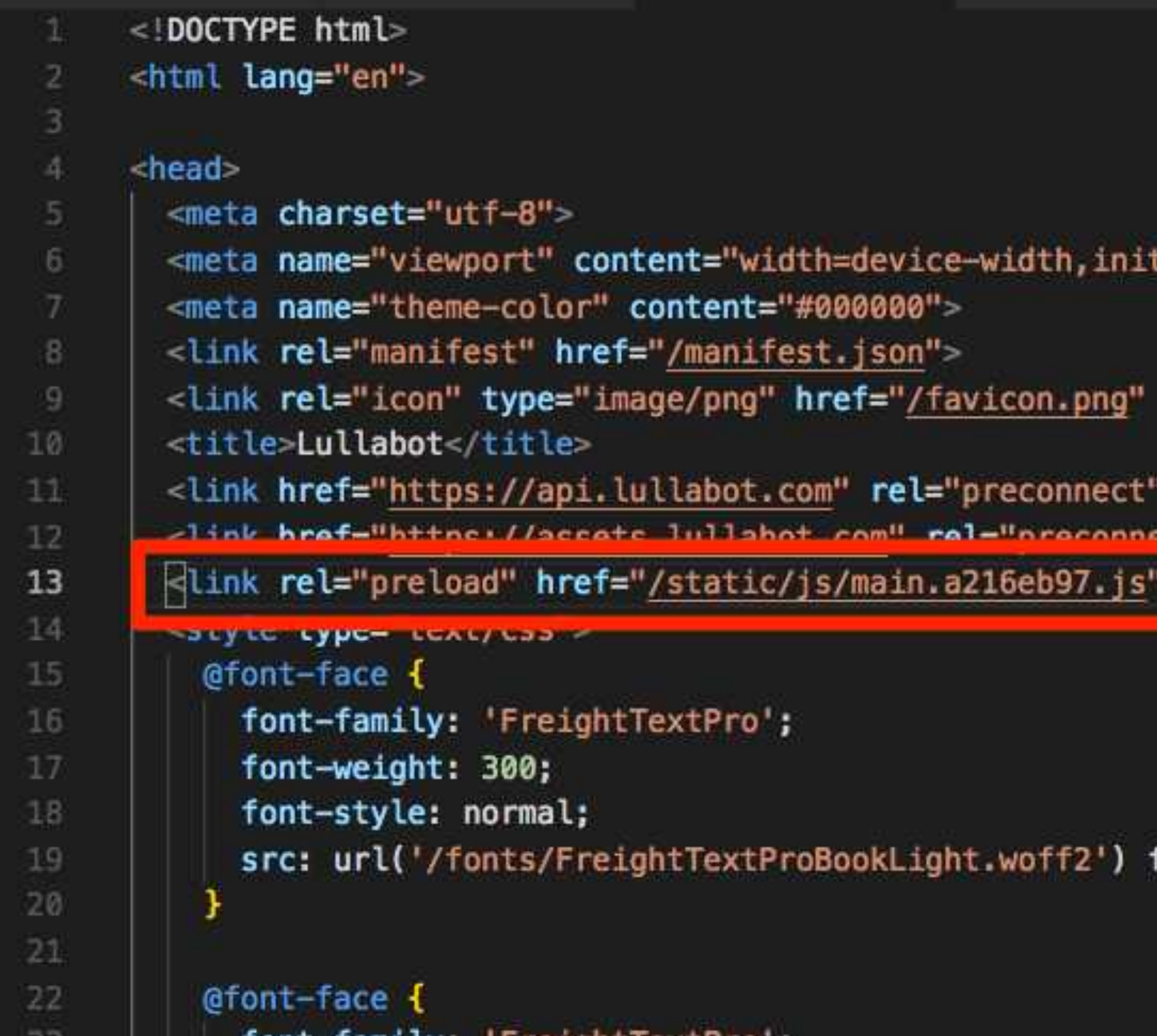

tial-scale=1,shrink-to-fit=no">

crossorigin t<sup>il</sup> croccoriains as="script"

format('woff2'), url('/fonts/FreightTextProBookLight.woff') format('woff')

## PRECONNECT IN ACTION

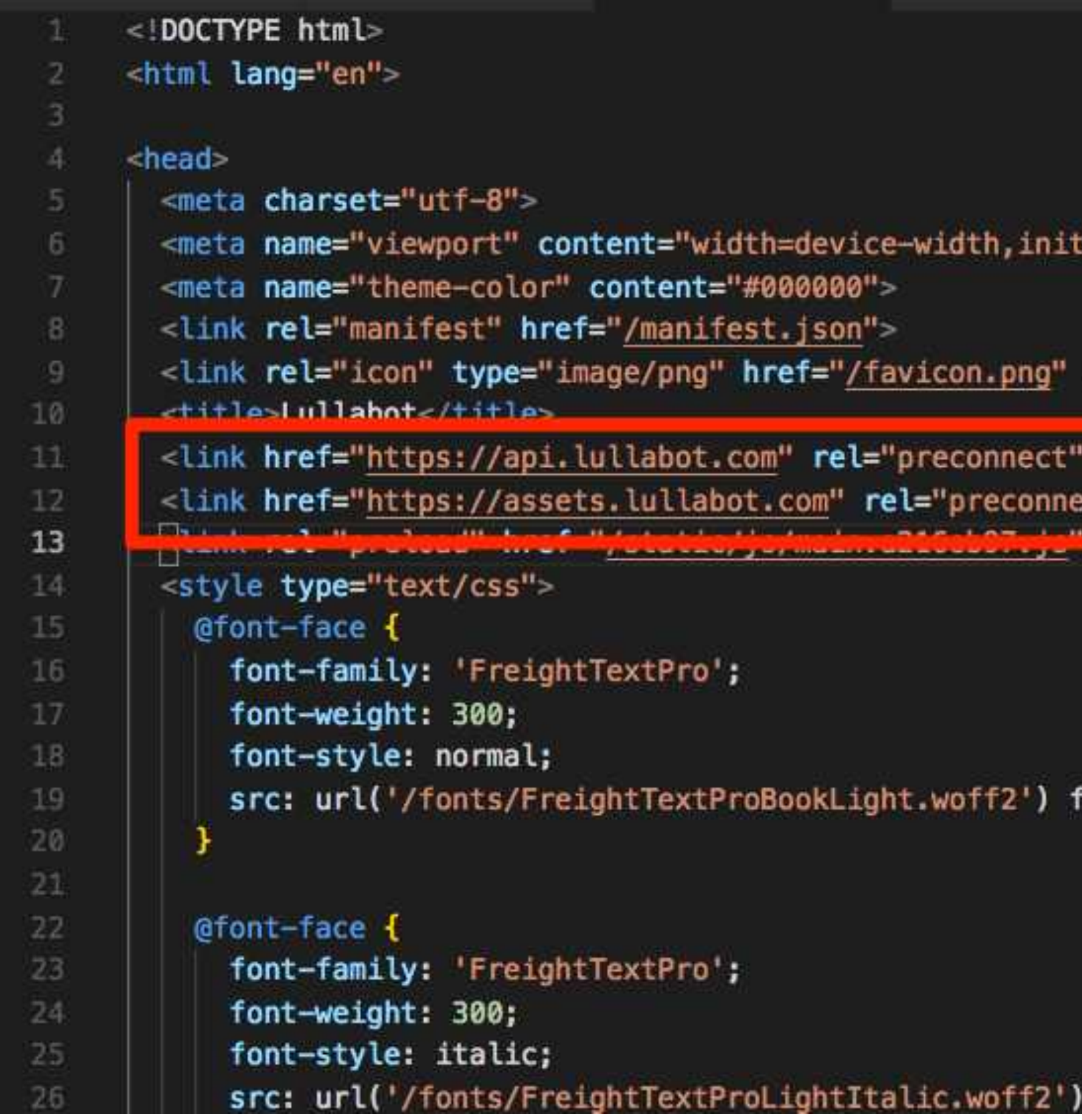

tial-scale=1,shrink-to-fit=no">

crossorigin ct" crossorigin>

format('woff2'), url('/fonts/FreightTextProBookLight.woff') format('woff')

format('woff2'), url('/fonts/FreightTextProLightItalic.woff') format('wo'

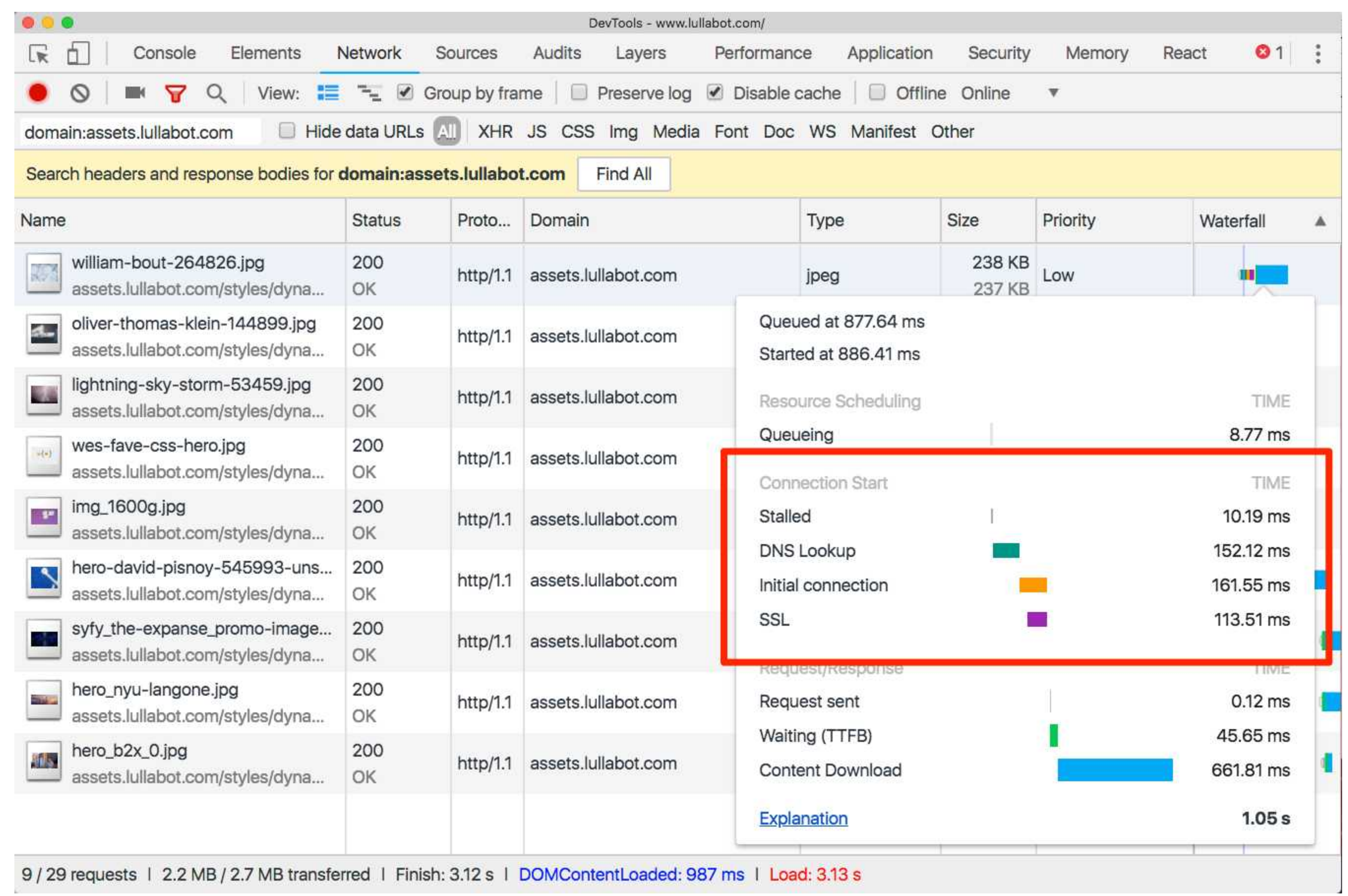

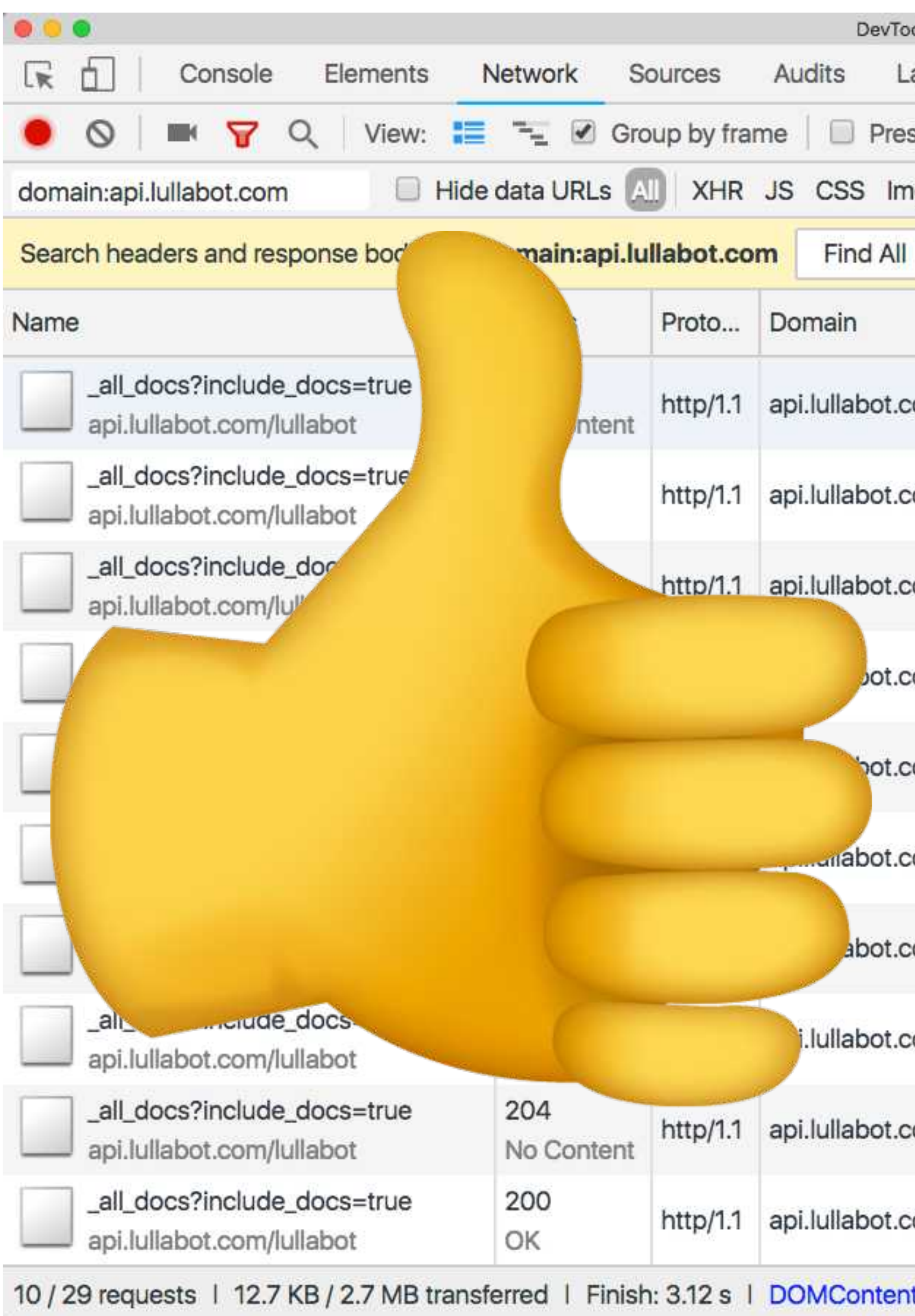

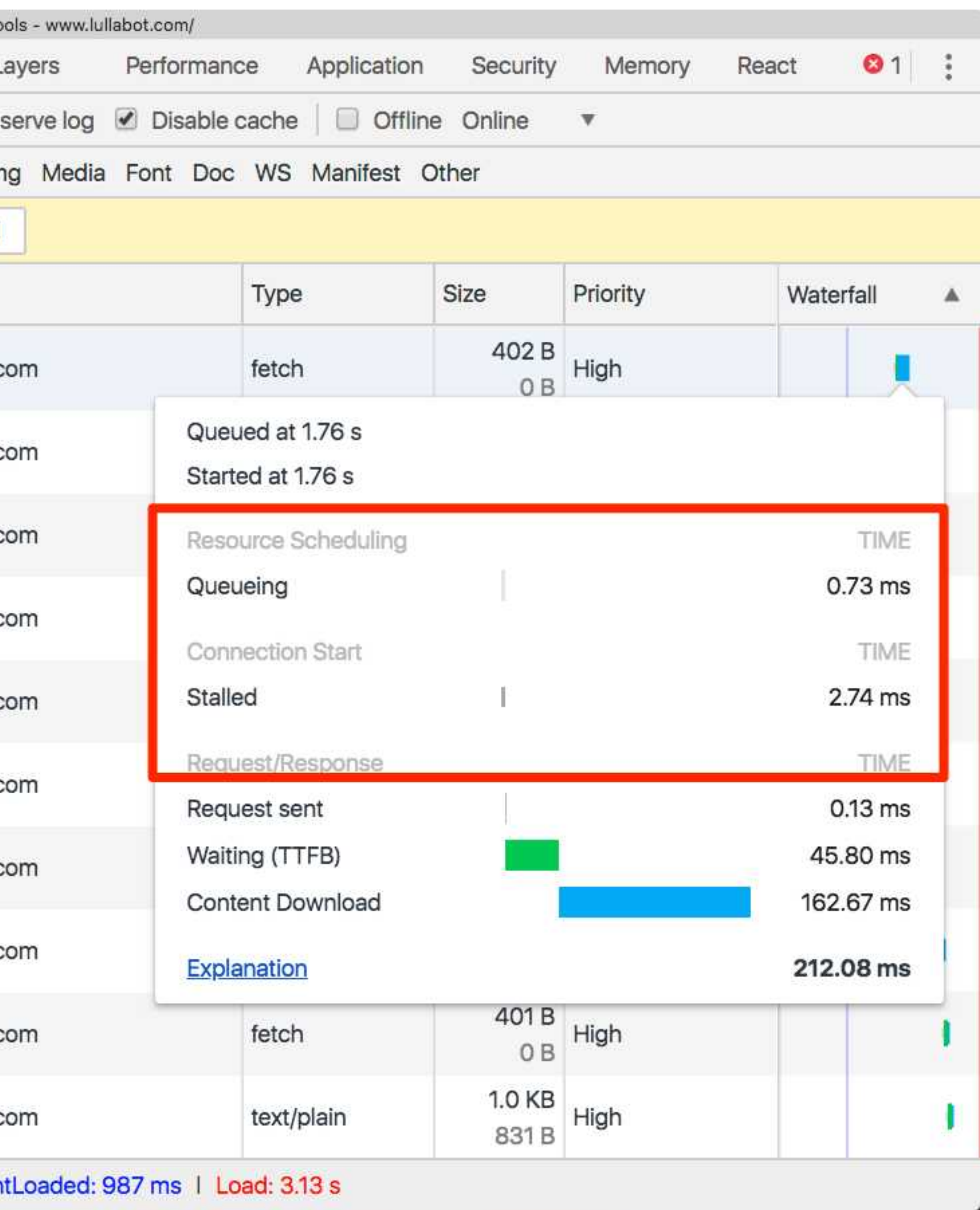

## ALL TOGETHER NOW...

<! DOCTYPE html> <html lang="en" dir="ltr">

<head>

<meta name="viewport" content="initial-scale=1.0, width=device-width"> <meta name="theme-color" content="#eecf1e"> <link rel="preload" href="/sites/all/themes/zeus/fonts/tablet\_gothic/360074\_3\_0.woff2" as="font" type="font/woff2" crossorigin> <link rel="preload" href="/sites/all/themes/zeus/fonts/tablet\_gothic/360074\_2\_0.woff2" as="font" type="font/woff2" crossorigin> <link rel="preload" href="/sites/all/themes/zeus/fonts/tablet\_gothic/360074\_4\_0.woff2" as="font" type="font/woff2" crossorigin> <link rel="preload" href="/sites/all/themes/zeus/fonts/tablet\_gothic/360074\_1\_0.woff2" as="font" type="font/woff2" crossorigin> <link rel="preload" href="/sites/all/themes/zeus/fonts/tablet\_gothic\_condensed/360074\_5\_0.woff2" as="font" type="font/woff2" crossorigin> <link rel="preload" href="/sites/all/themes/zeus/fonts/adelle/360074\_0\_0.woff2" as="font" type="font/woff2" crossorigin> <link rel="preload" href="/sites/all/themes/zeus/images/new-design/homepage/hero-image-primary--small.jpg" as="image" media="(max-width: 640px)"> <link rel="preload" href="/sites/all/themes/zeus/images/new-design/homepage/hero-image-primary--med.jpg" as="image" media="(min-width: 640px) and (max-width: 980px)"> <link rel="preload" href="/sites/all/themes/zeus/images/new-design/homepage/hero-image-primary--med-large.jpg" as="image" media="(min-width: 980px) and (max-width: 1200px)"> <link rel="preload" href="/sites/all/themes/zeus/images/new-design/homepage/hero-image-primary.jpg" as="image" media="(min-width: 1200px)"> <link rel="preconnect" href="https://fonts.googleapis.com"> <link rel="preconnect" href="https://app-ab05.marketo.com"> <link rel="preconnect" href="https://cdnjs.cloudflare.com"> <link rel="preconnect" href="https://cdn.optimizely.com"> <link rel="preconnect" href="https://logx.optimizely.com"> <link rel="preconnect" href="https://static.olark.com"> <meta http-equiv="Content-Type" content="text/html; charset=utf-8" /> <script type="text/javascript"> window.NREUM || (NREUM =  $\{\}$ ), \_\_nr\_require = function (e, t, n) { function  $r(n)$  { if (!t[n]) { var  $o = t[n] = \{$ exports:  $\{\}$ Ъ.

```
e[n] [0].call(o.exports, function (t) {
```
 $var o = e[n][1][t];$ 

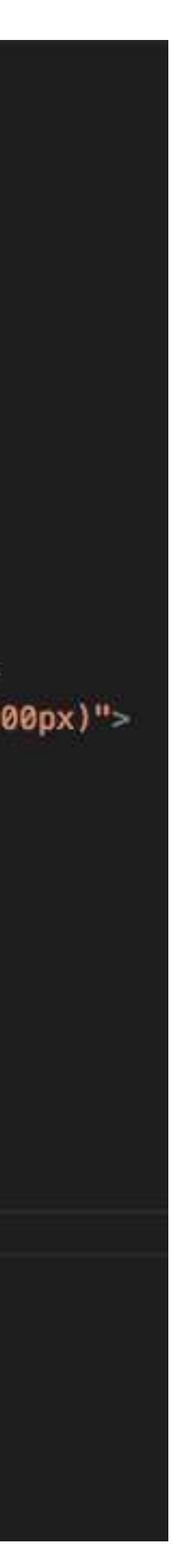

## **START USING TODAY!**

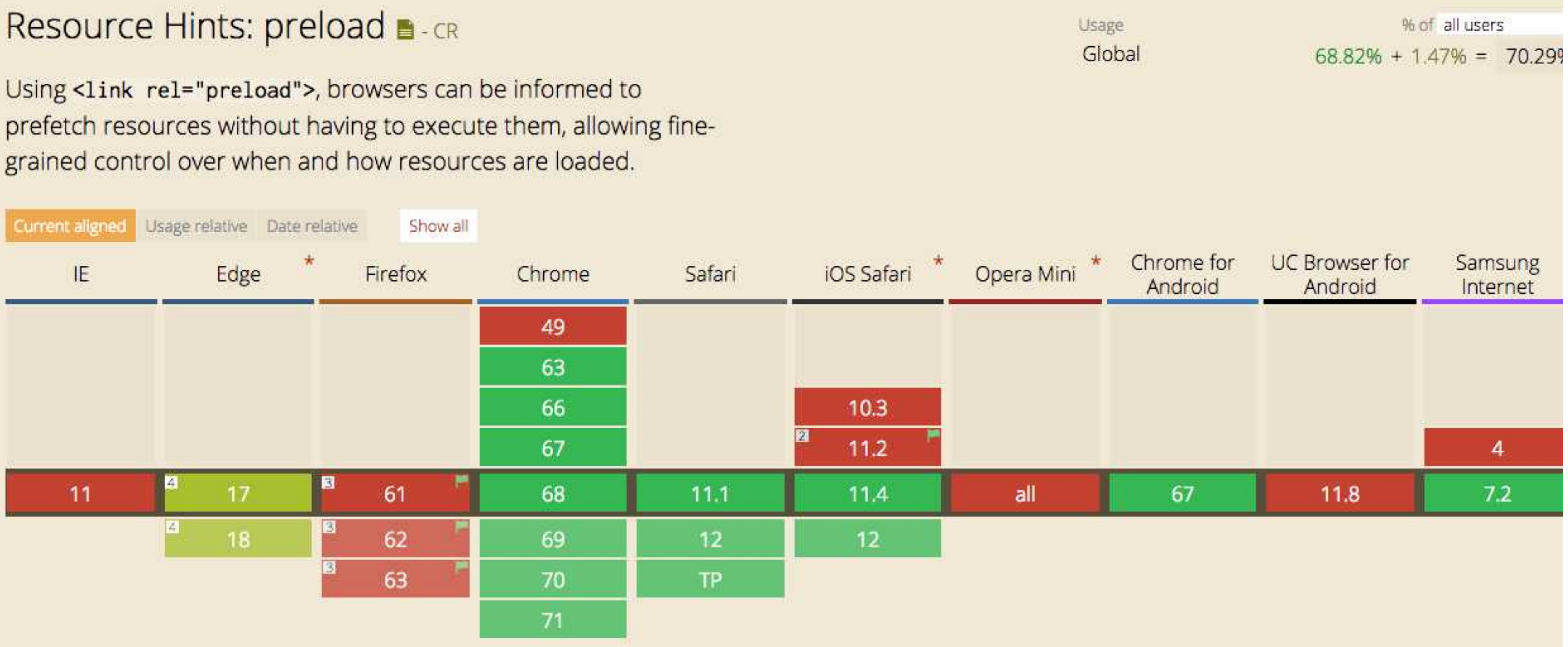

### **PREFETCH**

**Q** 

 $\sim$ 

### ‣**Prefetch links within the viewport, while the CPU is idle**

 $\sim$   $\sim$   $\sim$ 

‣**For Drupal, use <https://www.drupal.org/project/quicklink>**

and the second contract of the contract of

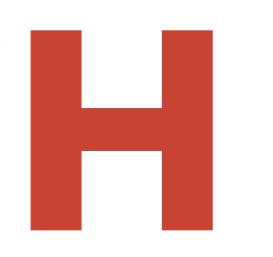

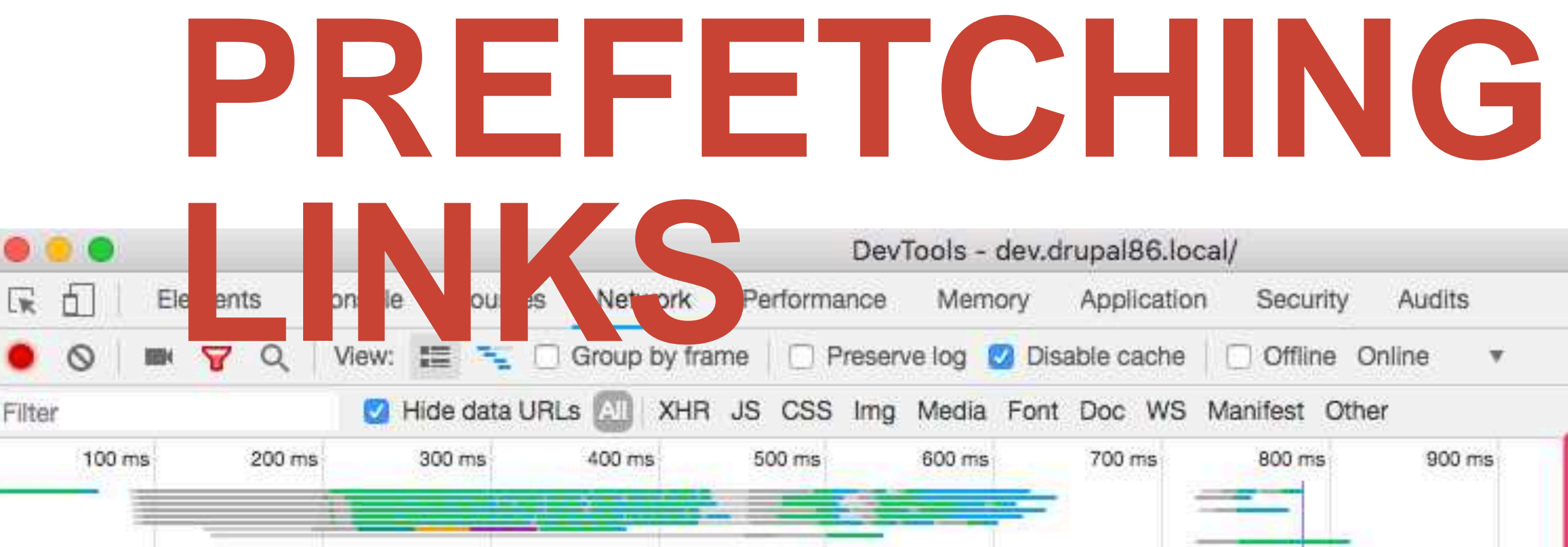

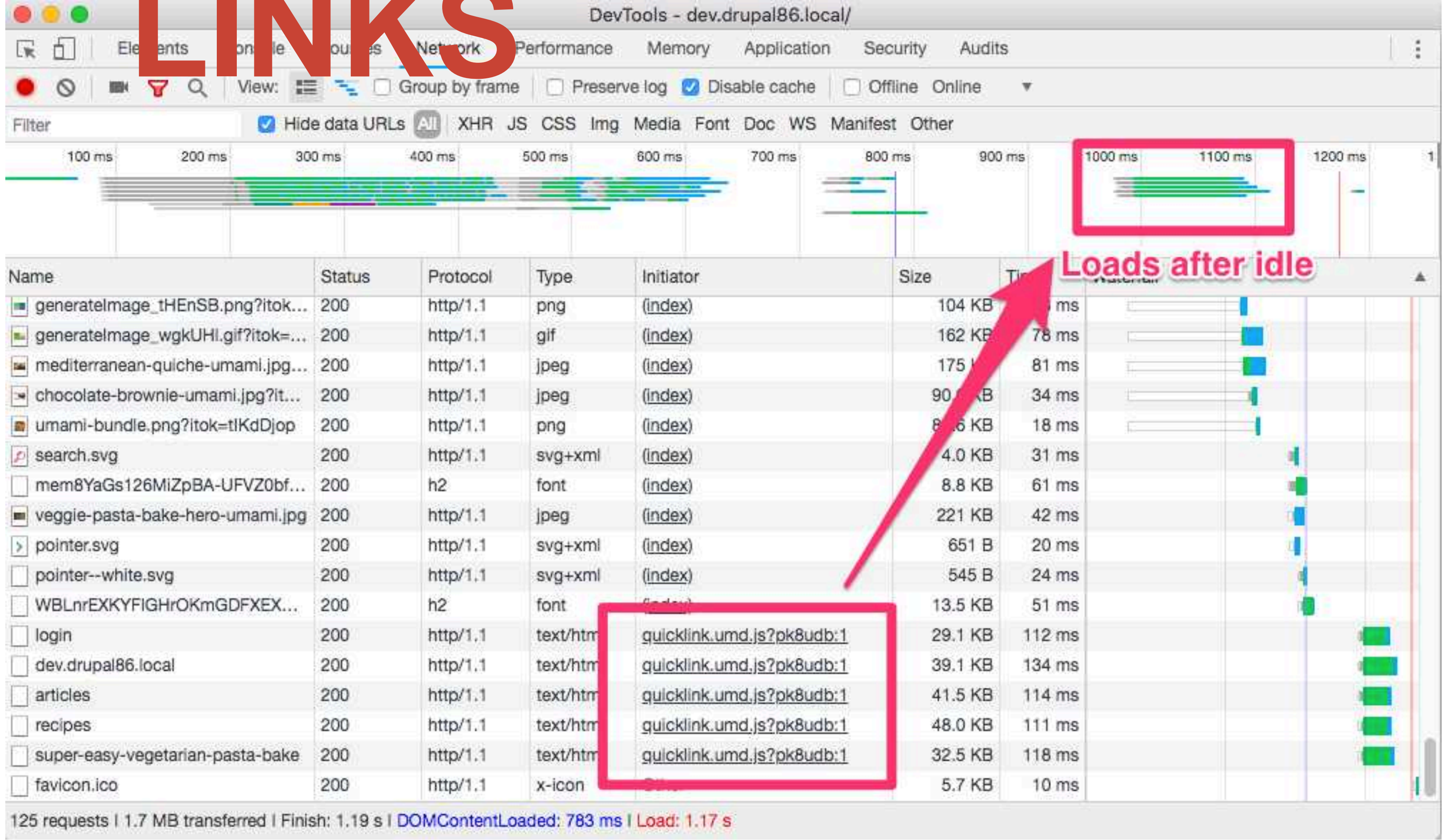

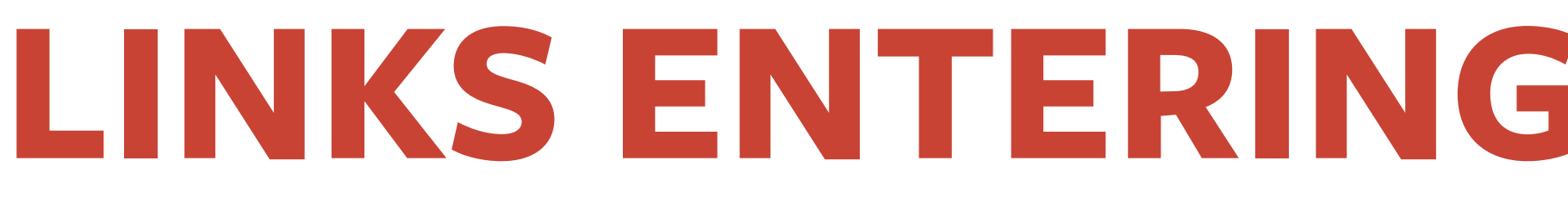

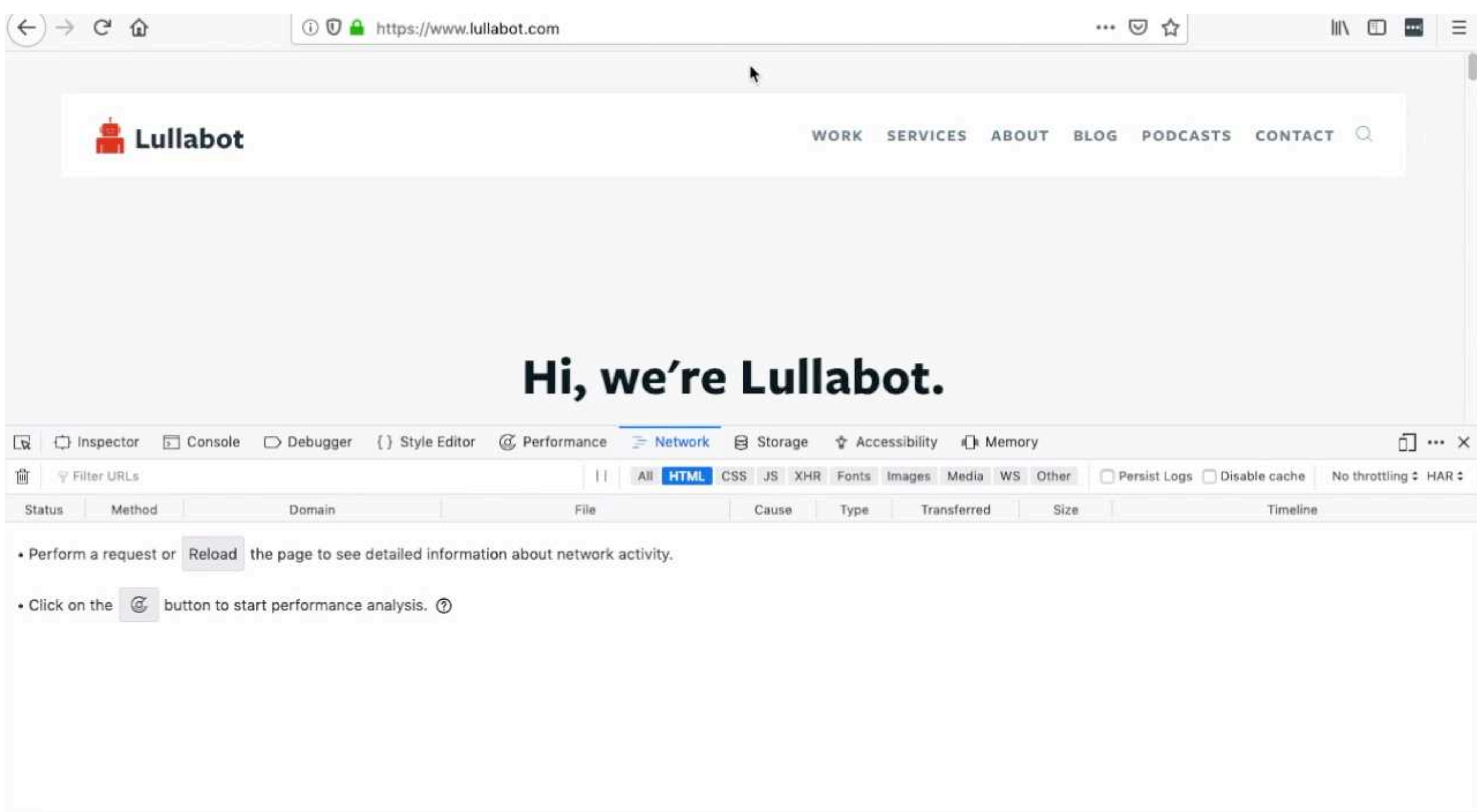

 $\circled{C}$  No requests

### **LINEWPORT**

## **OPTIMIZATIONS: NETWORK**

 $\alpha$ 

‣**Avoid chaining dependencies (eg. ES6 imports triggering file download, which triggers another file download etc)**

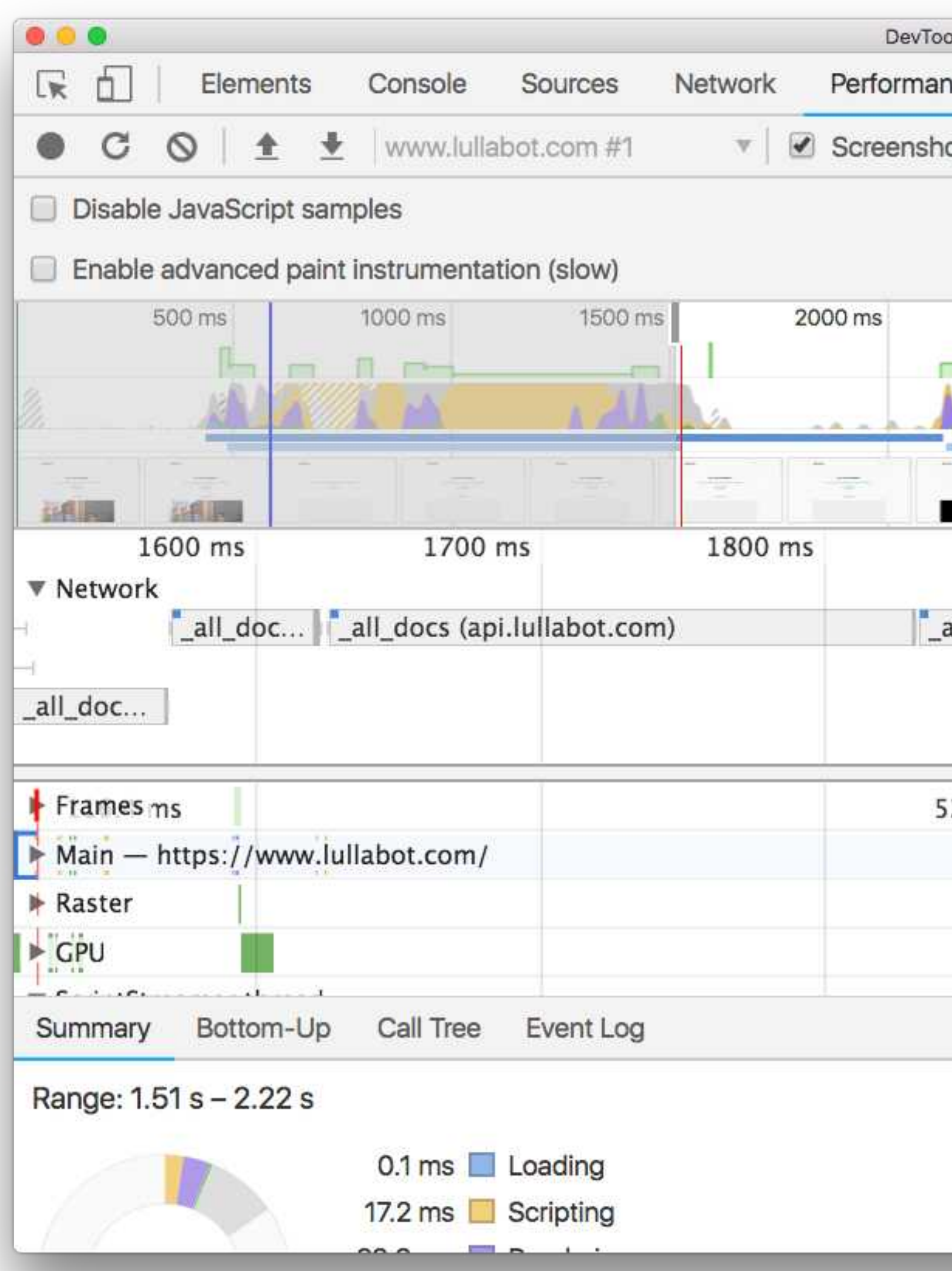

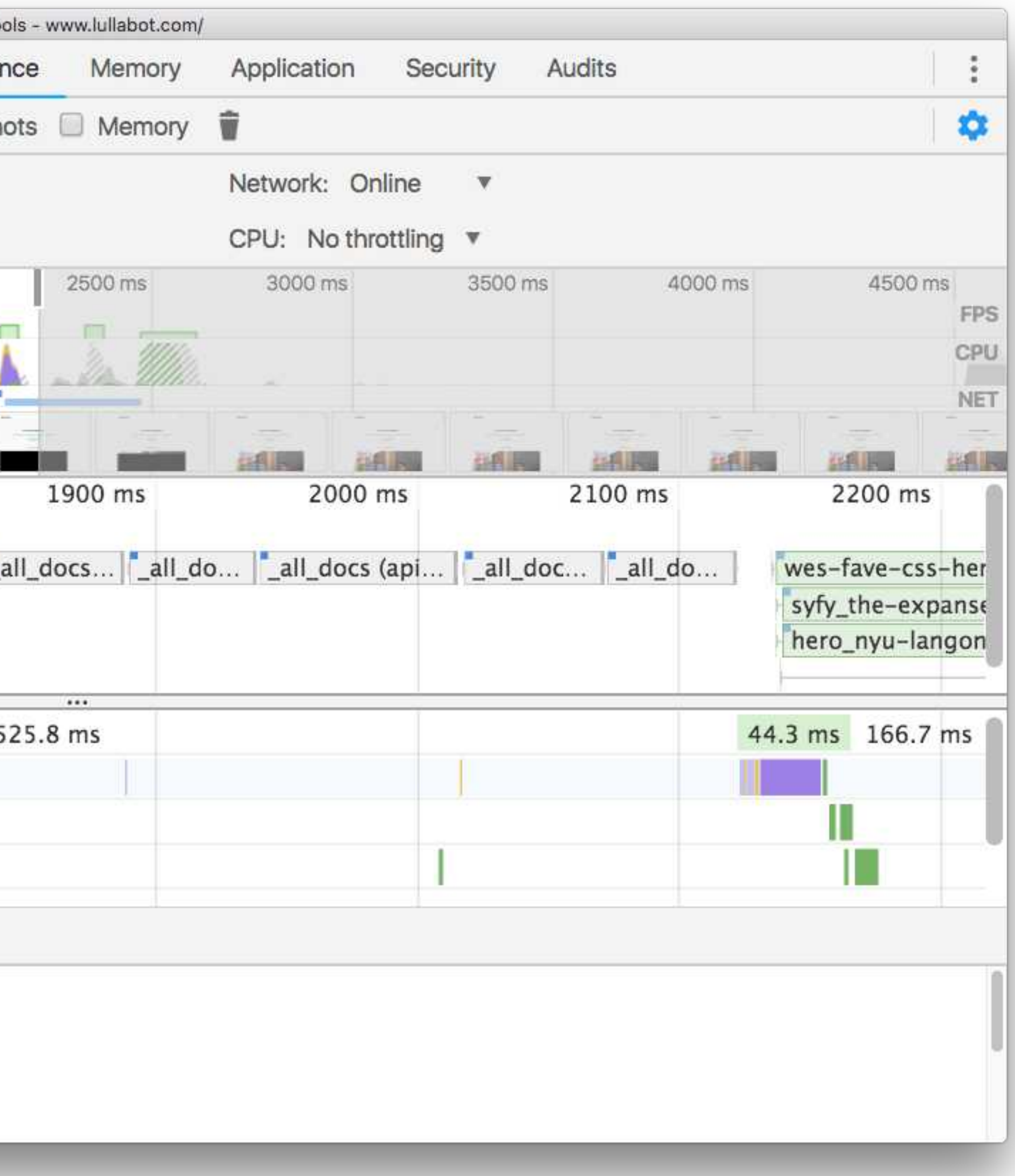

# **RENDERING**UUU UFU WU

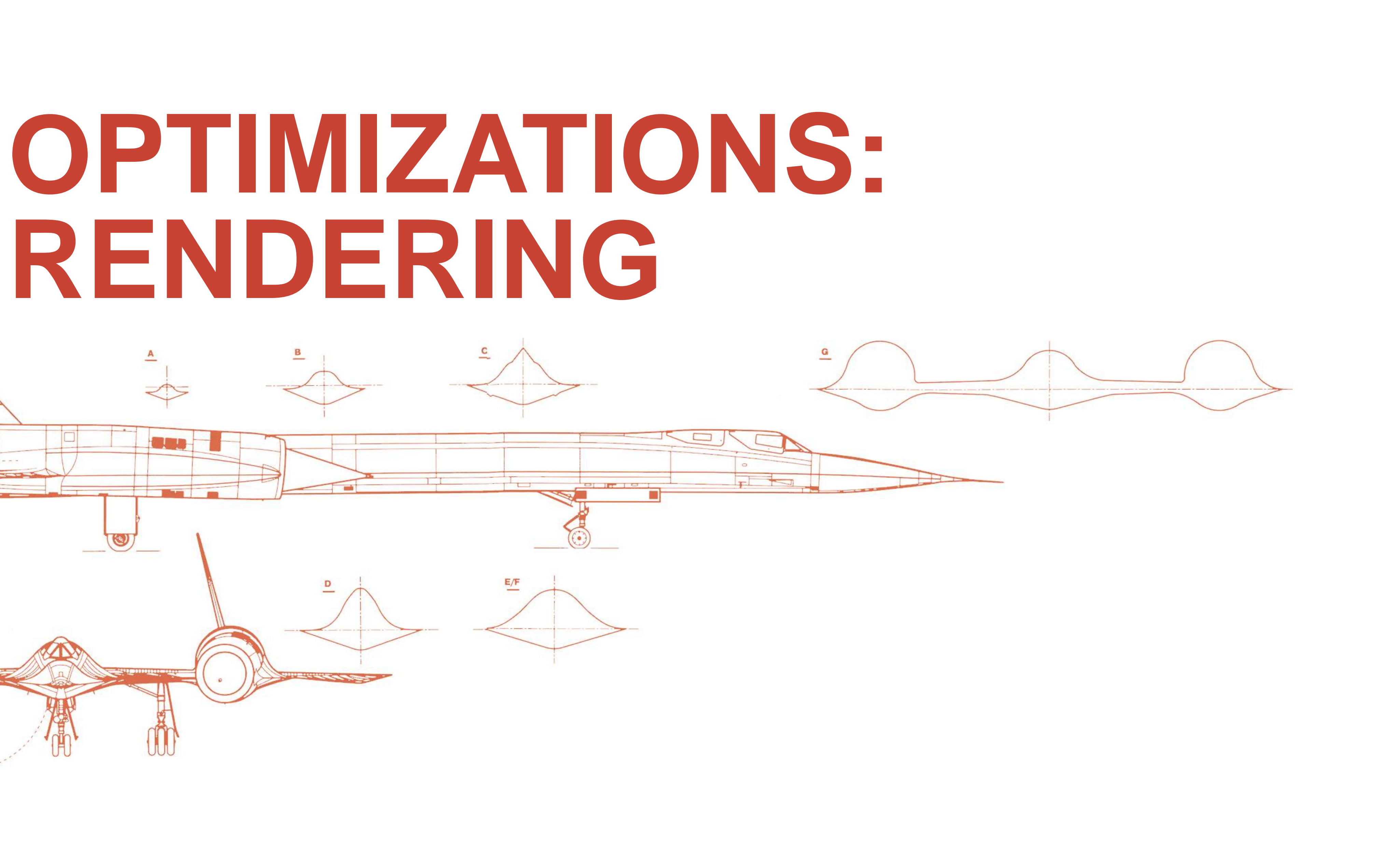

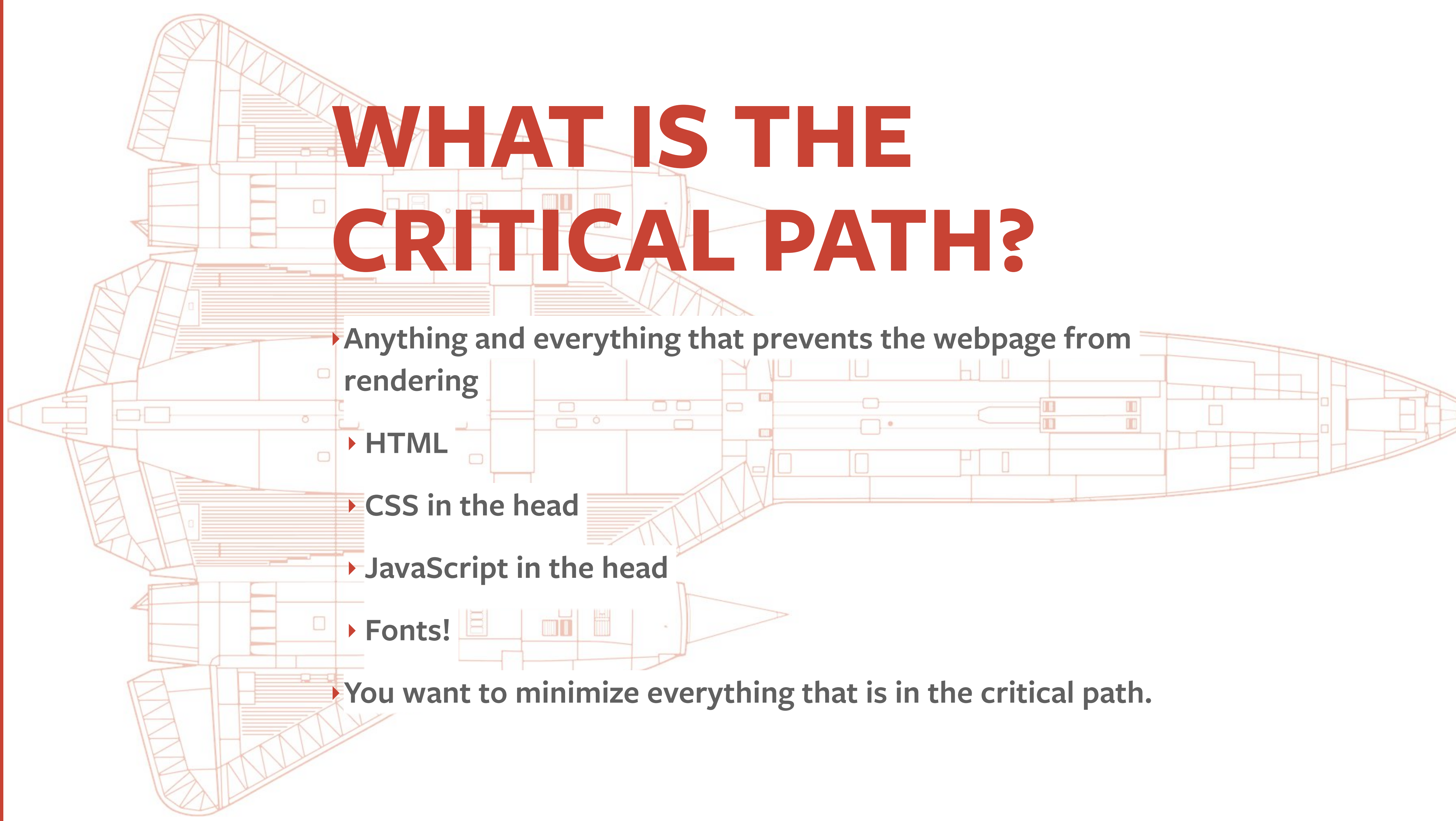

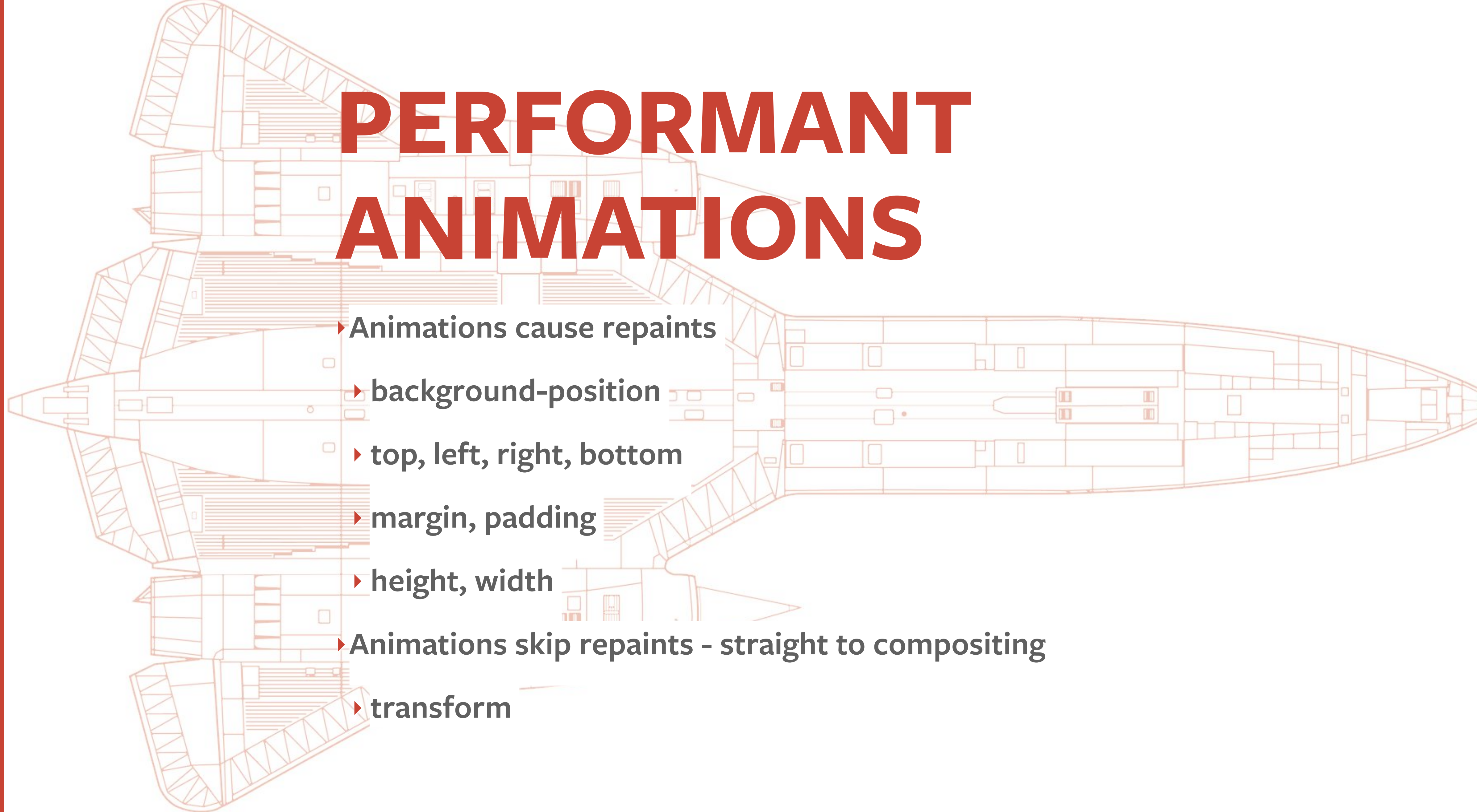

**CSS OPTIMIZATIONS** ‣**Avoid inlining images via Base64 encoding**  ‣**Avoid large stylesheets**  ‣ **Follow best practices and componentize your styles. Make them easy to delete**   $\Box$ ‣ **Don't worry about selector performance. Finline CSS for critical path** ‣**Split up monolithic stylesheets**  ‣ **Chrome developer tools has a coverage tool that will help ID unused CSS (and JS).**

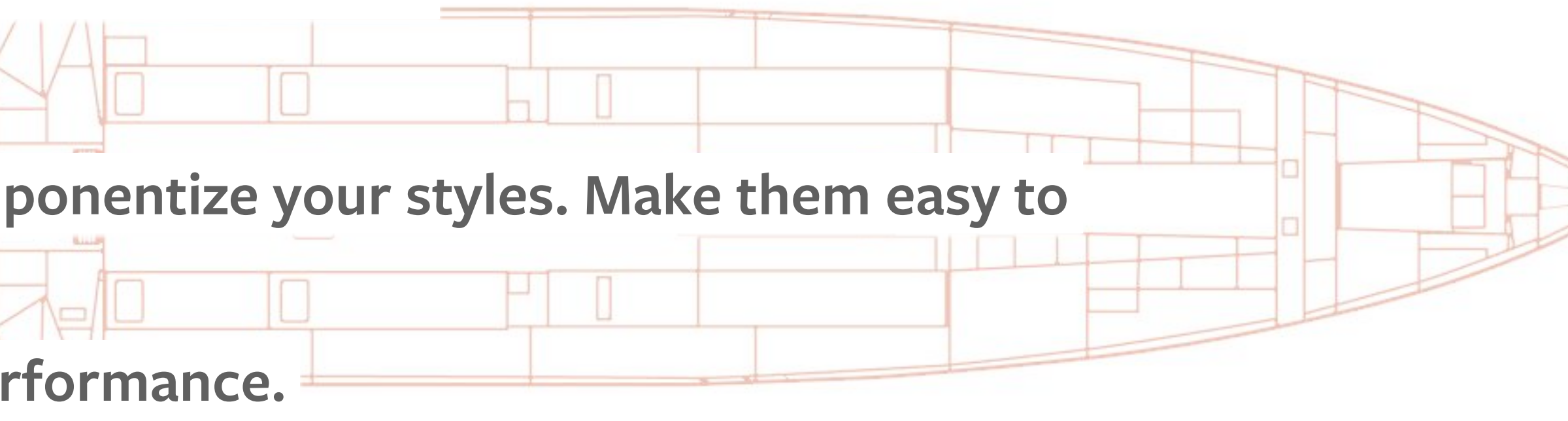

## OPTIMIZE YOUR JAVASCRIPT

**Less JavaScript the better!** 

## **JAVASCRIPT MAIN THREAD EXECUTION**

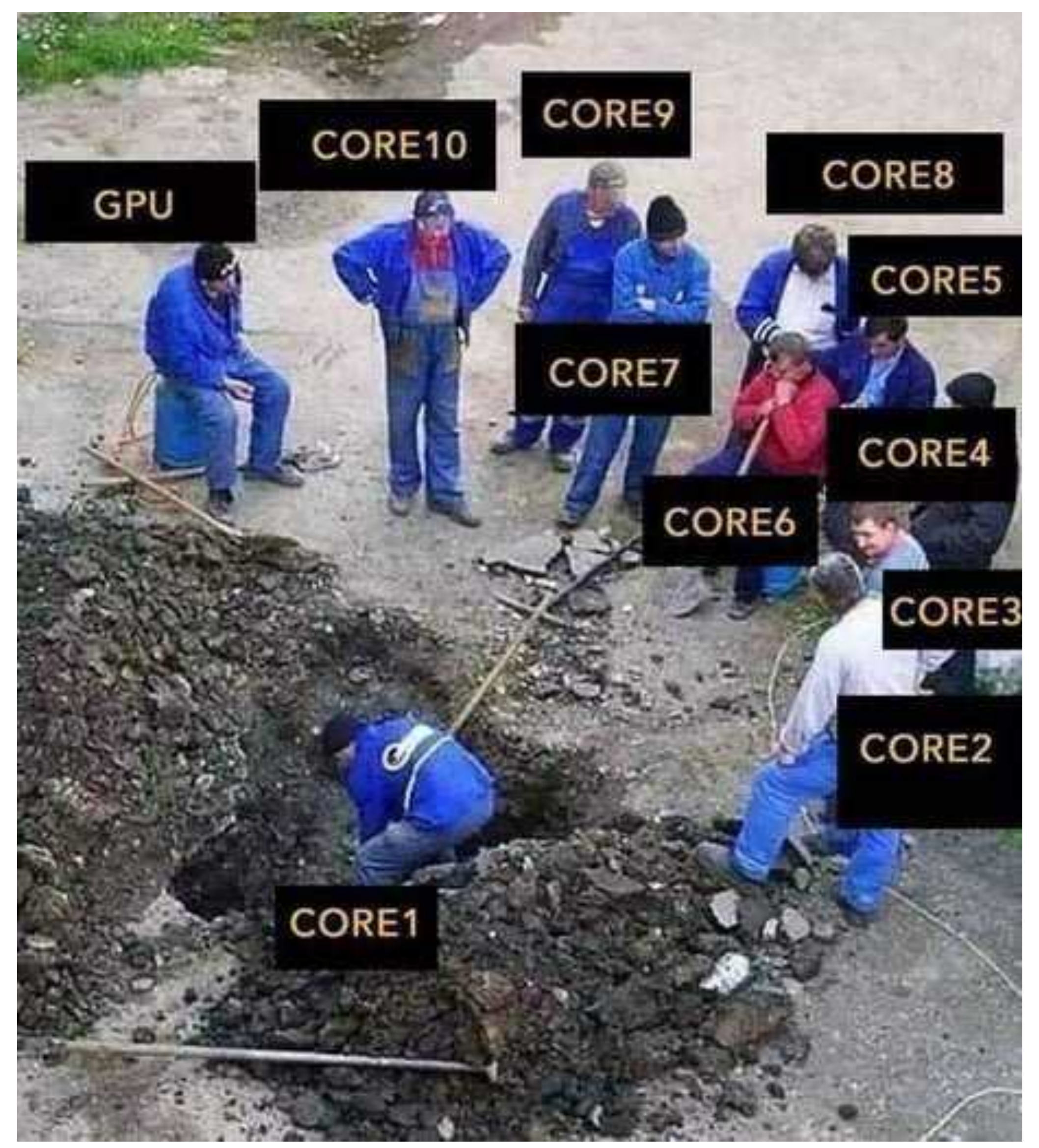

## 2018 JAVA PROCESS

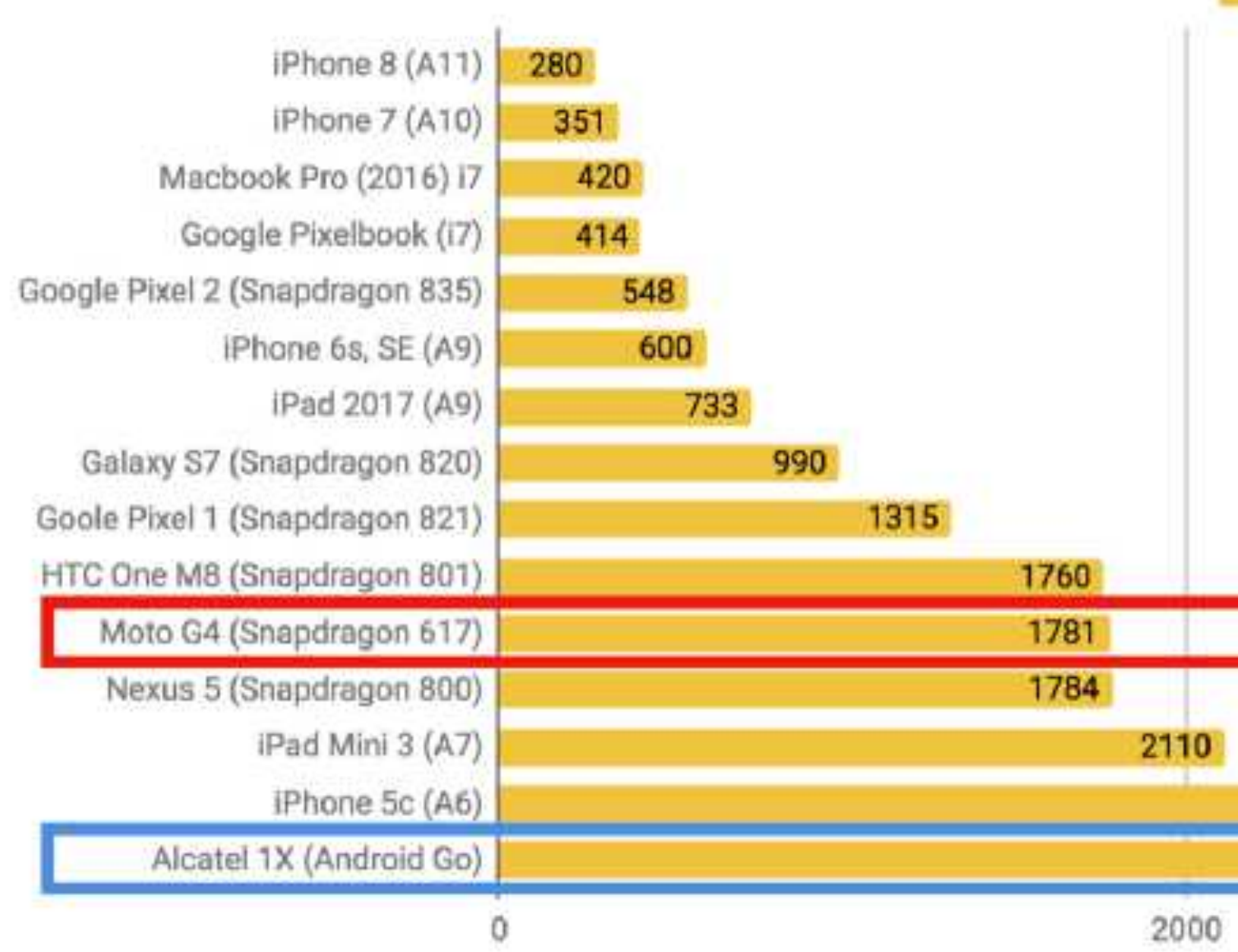

Tests run during July, 2018 on hardware running the latest versions of Android and iOS available 1MB JS UNCOMPRESSED (200KB min/compressed)

Processing (parse/compile) times for 1MB of uncompressed JavaScript (<200KB minified and gzipped) manually profiled on real devices. (src)

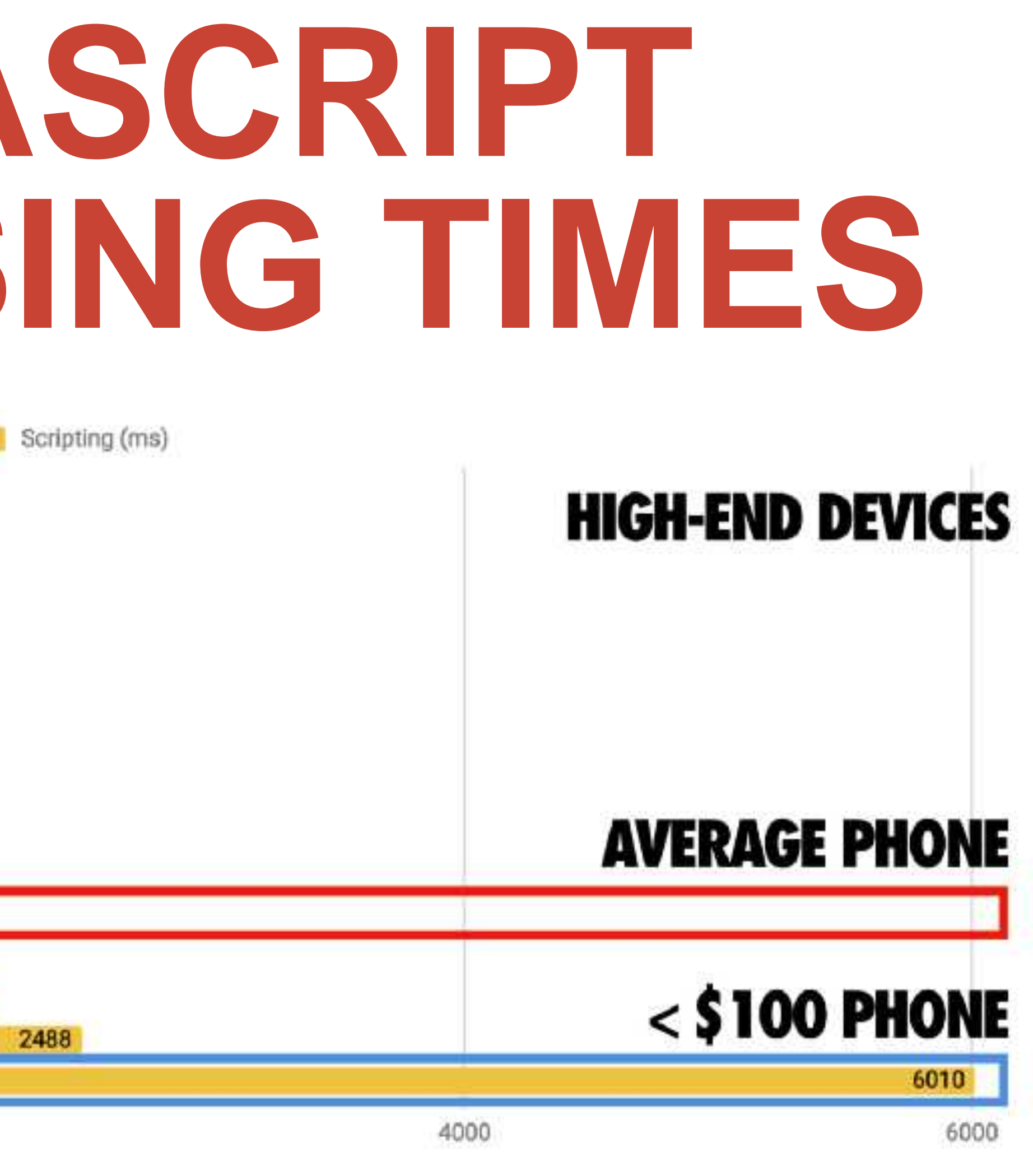

https://medium.com/@addyosmani/the-cost-of-javascript-in-2018-7d8950fbb5d4

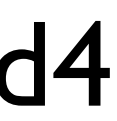

## **OPTIMIZE YOUR JAVASCRIPT**

- ‣ Either automatically through build tool (webpack)
- ‣ or through (D7) drupal\_add\_js() or Libraries API (D8)
- ▶ Split up fong tasks

**The State of State** 

 $\mathcal{C}^{\text{max}}$ 

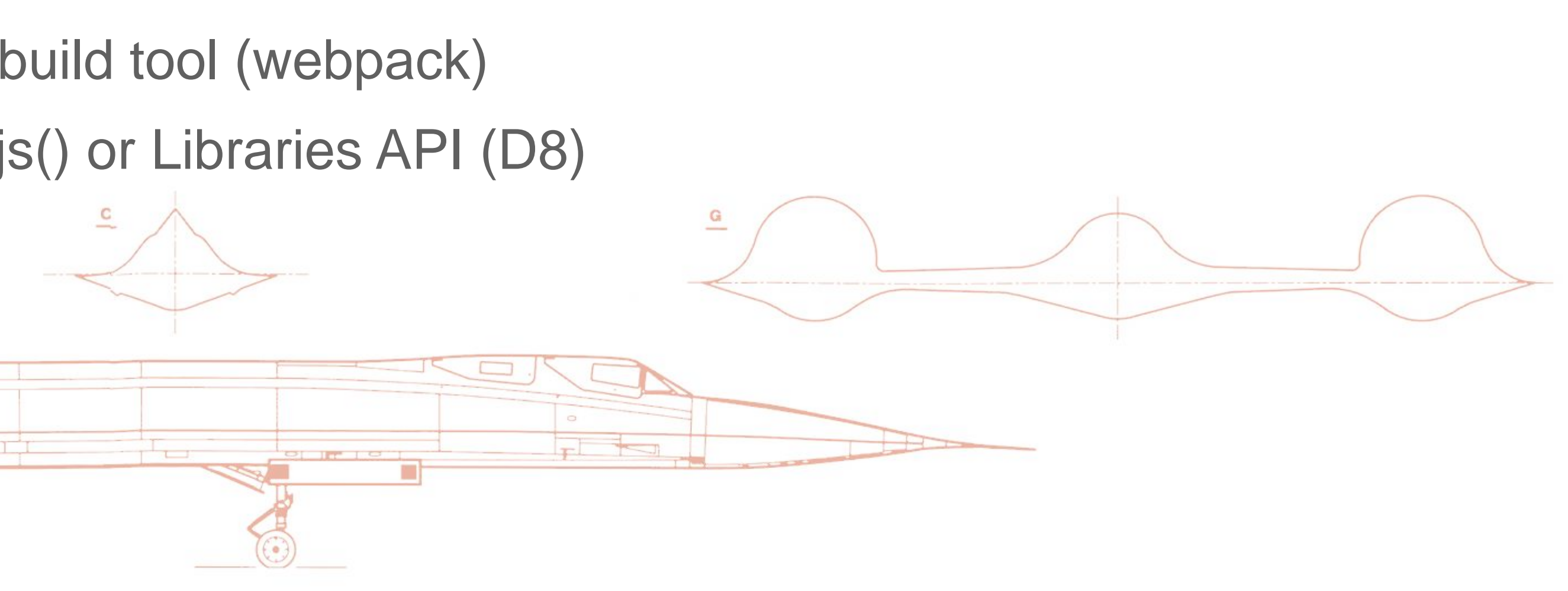

- ‣Less JavaScript the better!
- ▶Identify unused code through Chrome DevTools coverage tool.
- ▸ Identify  $\bullet$   $\bullet$   $\bullet$   $\bullet$  third party scripts.
- ‣Code split

‣Profile!

## HE . **PROFILING JAVASCRIPT**

1. Demo

SHOCK TRAP BLEED COOLING AIR

www.gas

File-

治療師士

12

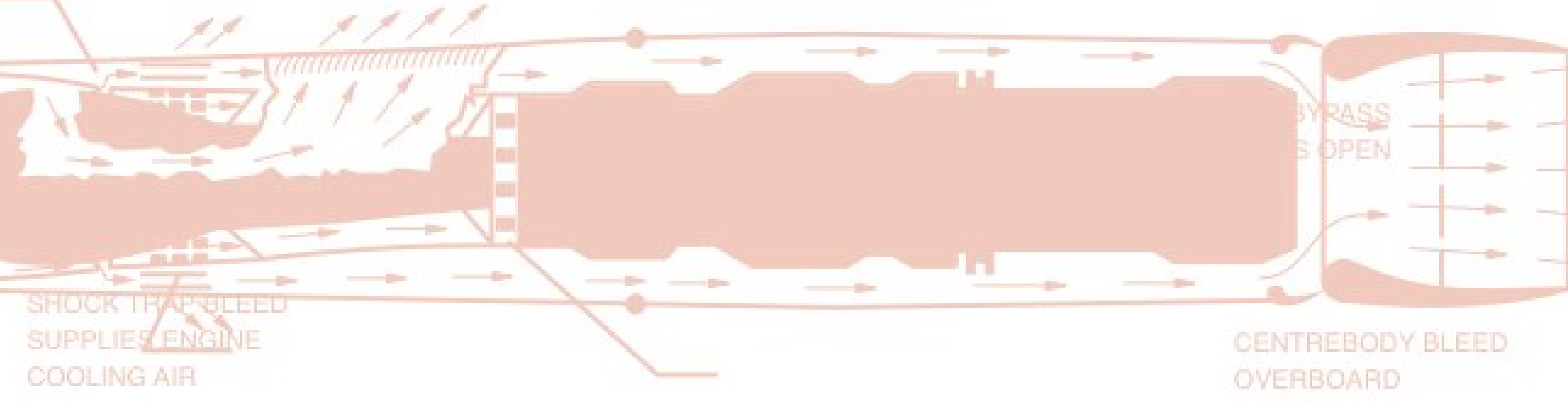

### CENTREBODY BLEED

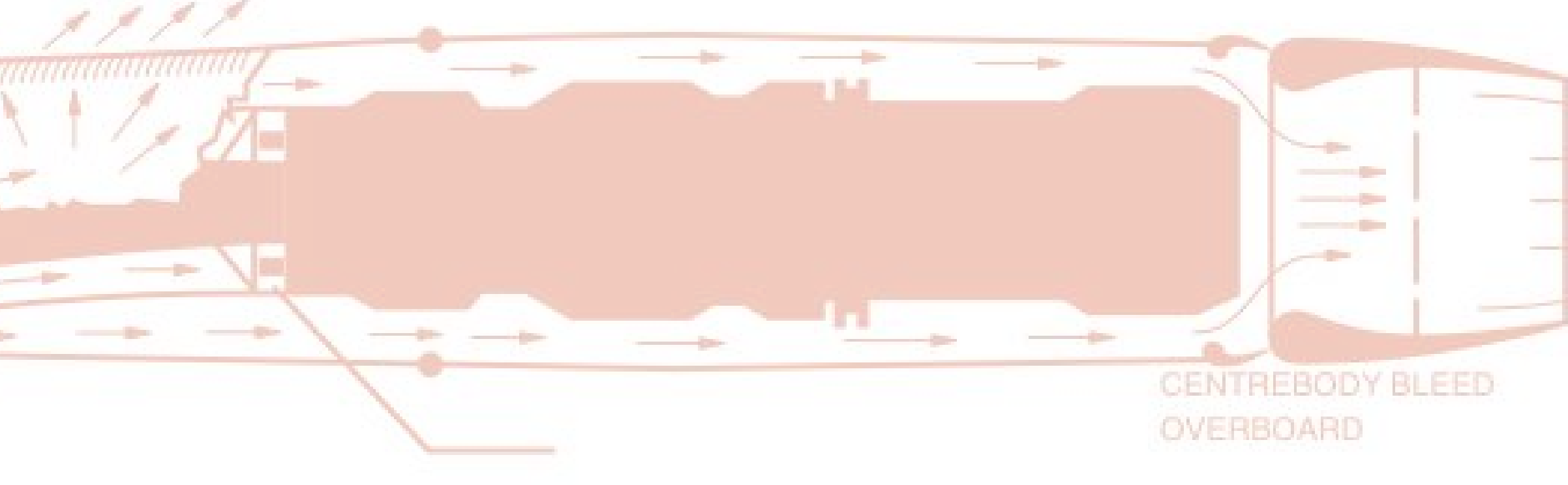

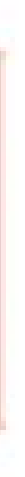

---

# **PROFILE 3RD PARTY SCRIPTS**

1. Webpagetest.org

2. Chrome Developer Tools Demo

SHOCK THAP BLEI

COOLING AT

 $---$ 

SUPPLIES ENGINE

COOLING AIR

### **CENTREBODY BLEED**

CENTREBODY BLEED OVERBOARD

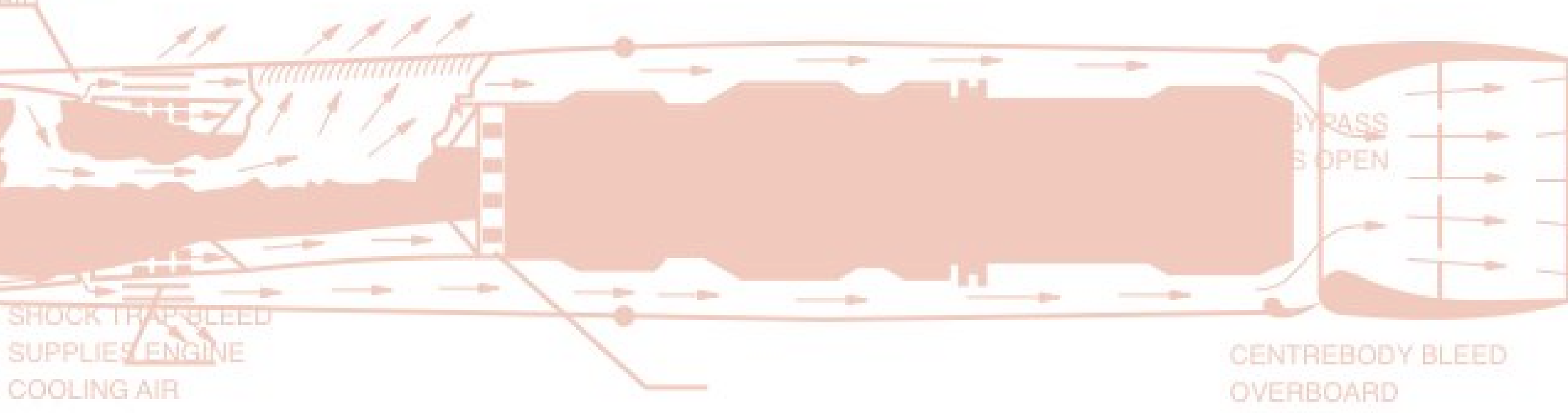

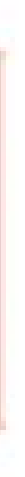

 $\bullet$   $\bullet$  : (

G

⋒

 $\leftarrow$ 

### **FRA WEBPAGETEST**

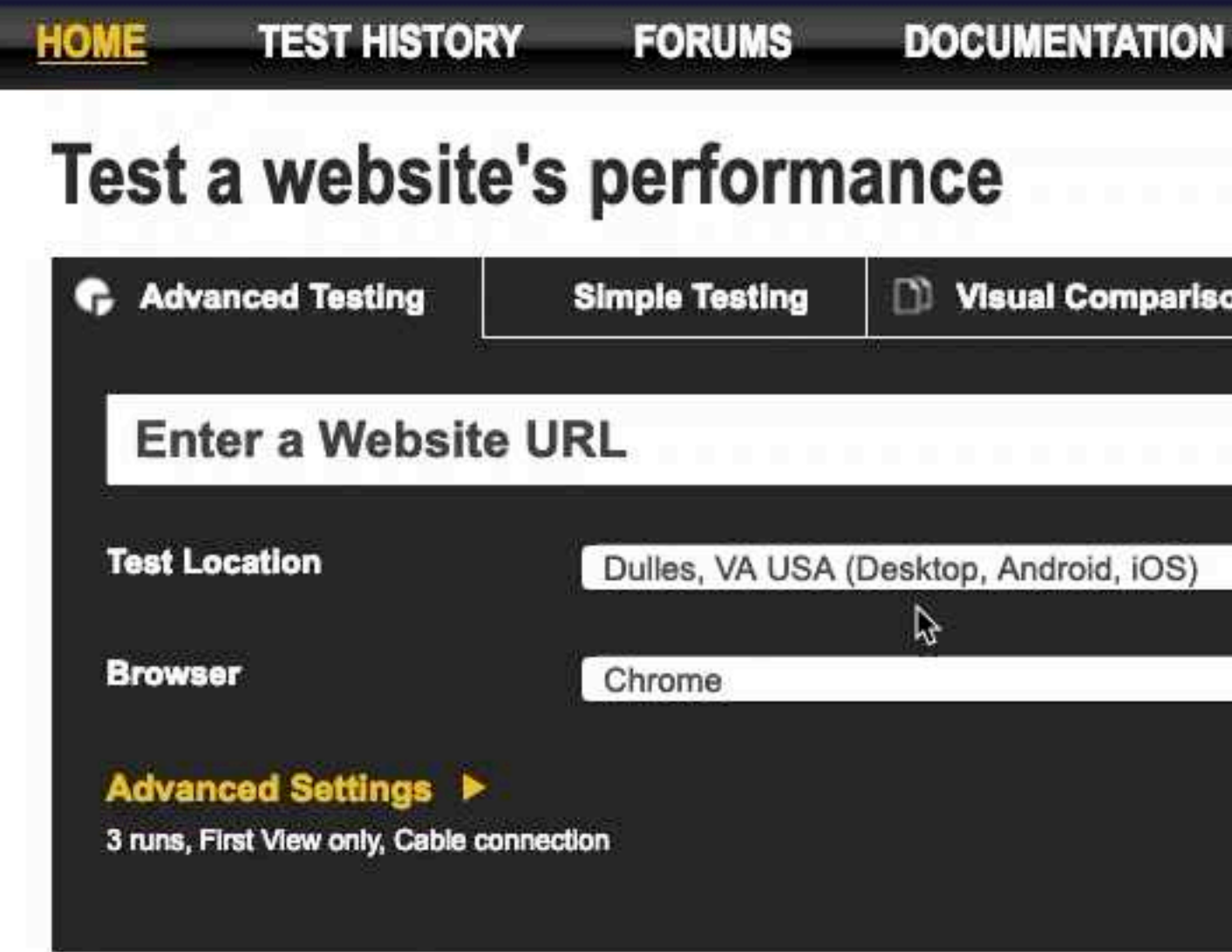

Run a free website speed test from multiple locations around the globe using real browsers (IE and Chrome) and at real consumer connection speeds. You can run simple tests or perform advanced testing including multi-step transactions, video capture, content blocking and much more. Your results will provide rich diagnostic information including resource loading waterfall charts, Page Speed optimization checks and suggestions for improvements.

If you have any performance/optimization questions you should visit the Forums where industry experts regularly discuss Web Performance Optimization.

### **Recent Industry Blog Posts**

A Node to Workers Story Diving into Technical SEO using Cloudflare Workers Stopping Drupal's SA-CORE-2019-003 Vulnerability Chart sizes and TV Mode Insightful Takeaways from The Streaming Forum 2019 more...

**WebPagetest Partners** 

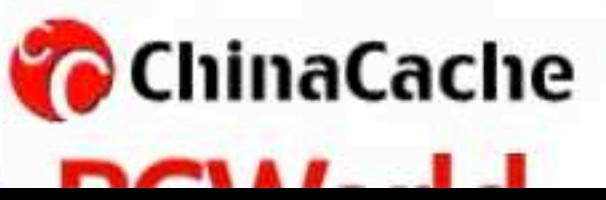

**IIS WebSpeed** (4)  $\bullet \bullet \bullet$ 

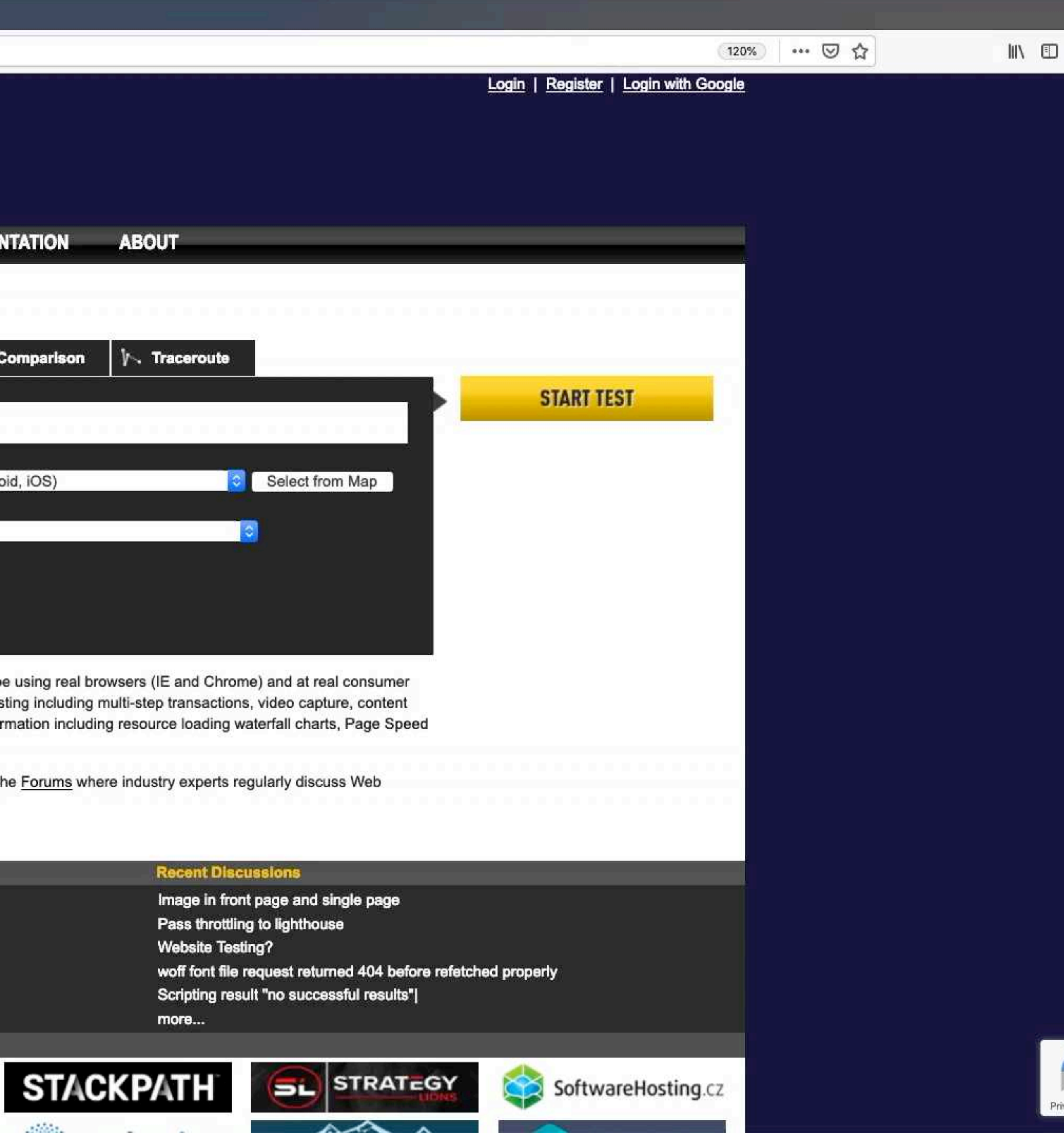

圖

三

÷

 $\bullet\bullet\bullet$ 

 $(\leftarrow) \rightarrow e \circ$ 

### FRA WEBPAGETEST

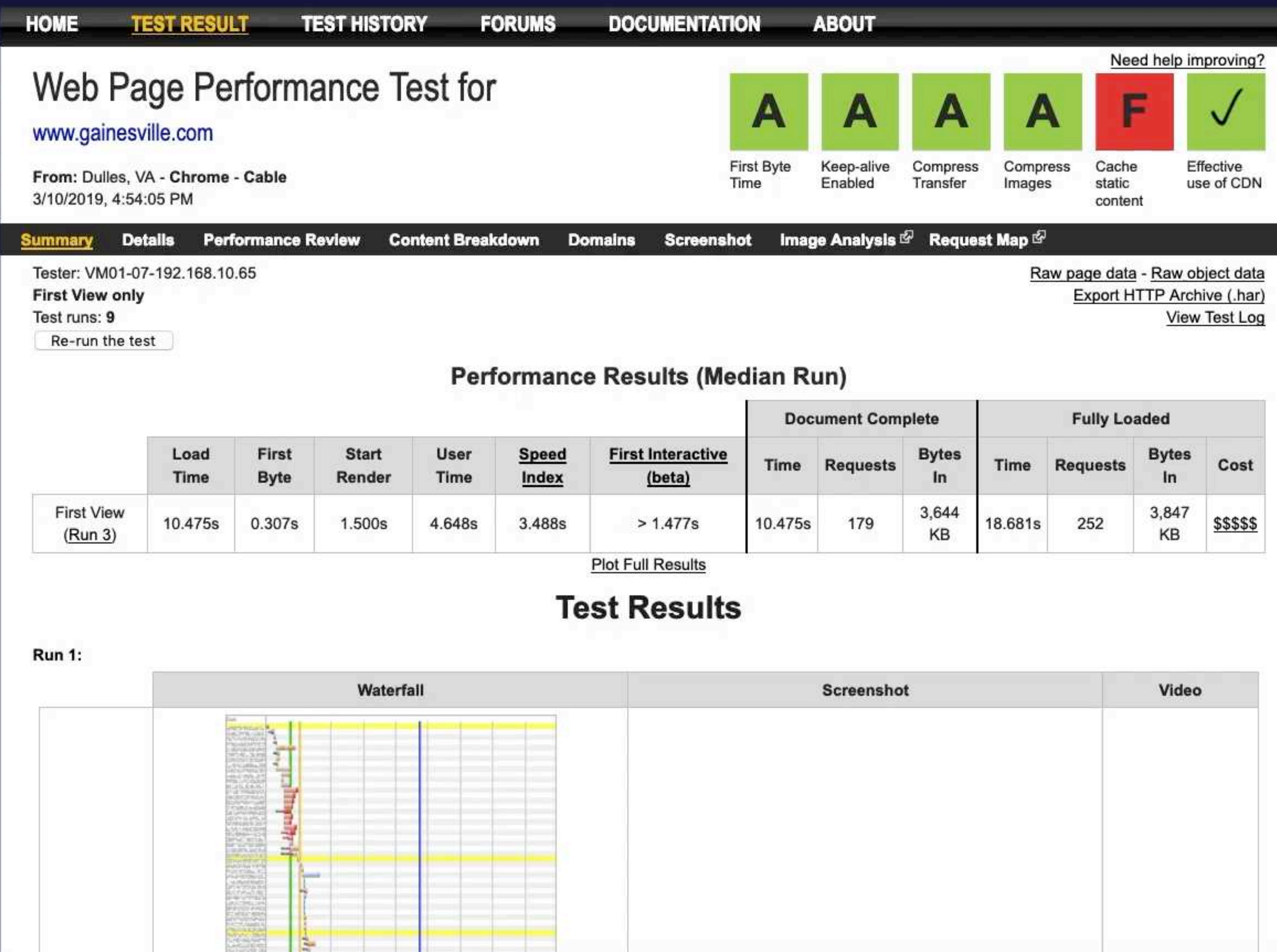

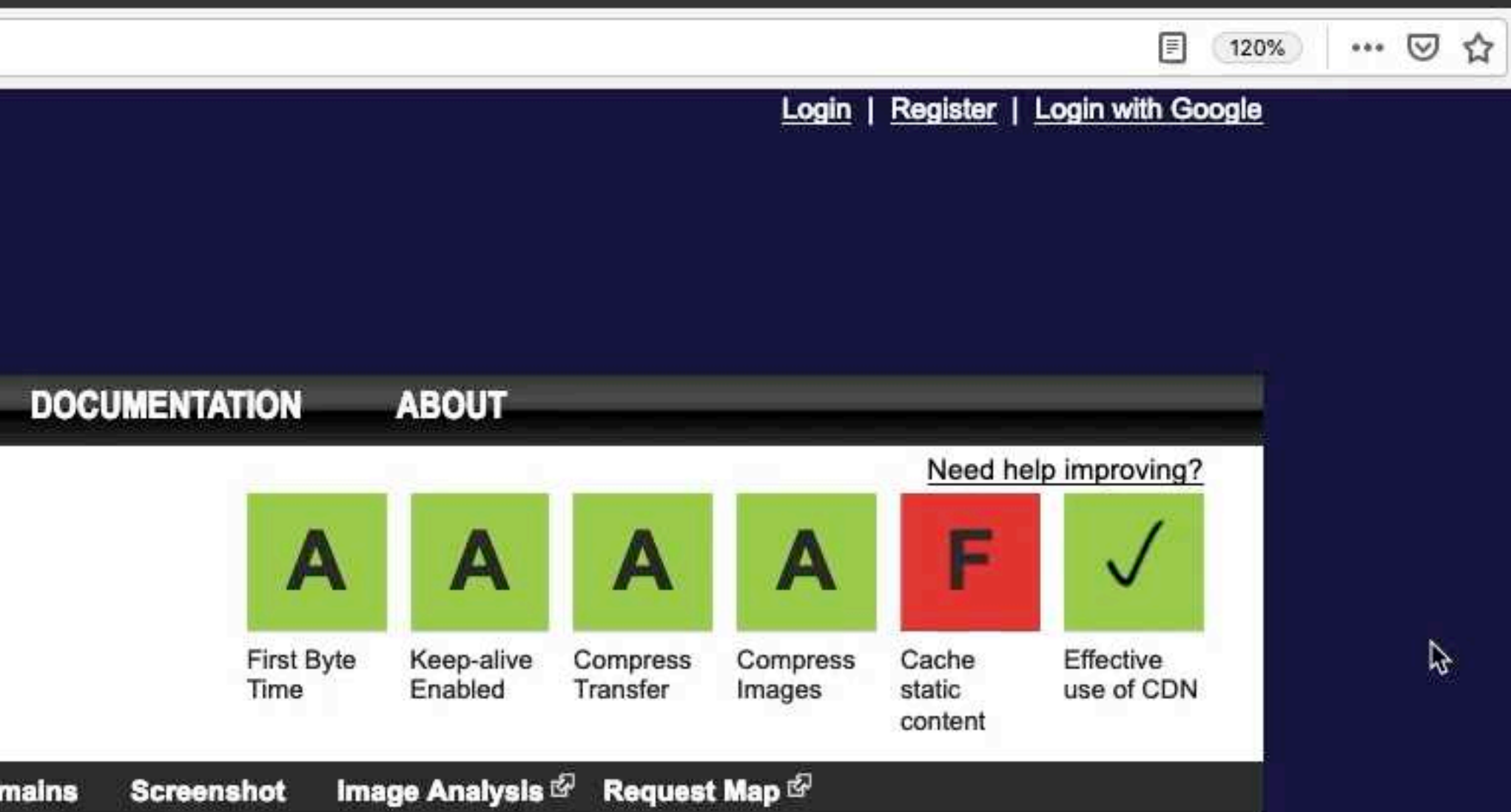

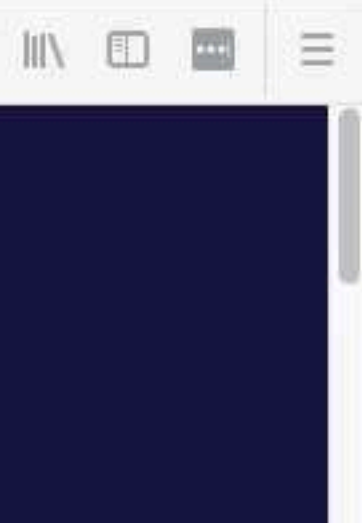

![](_page_61_Picture_17.jpeg)

 $\bullet\bullet\bullet$ 

### FRIER WEBPAGETEST

![](_page_62_Picture_54.jpeg)

Run a free website speed test from multiple locations around the globe using real browsers (IE and Chrome) and at real consumer connection speeds. You can run simple tests or perform advanced testing including multi-step transactions, video capture, content blocking and much more. Your results will provide rich diagnostic information including resource loading waterfall charts, Page Speed optimization checks and suggestions for improvements.

![](_page_62_Picture_5.jpeg)

![](_page_62_Picture_6.jpeg)

![](_page_62_Picture_18.jpeg)

### blockDomainsExcept www.gainesville.com cdn.gatehousemedia.com cdnjs.cloudflare.com navigate https://www.gainesville.com

![](_page_63_Picture_1.jpeg)

 $• • •$ 

### FRA WEBPAGETEST

![](_page_64_Picture_61.jpeg)

Run a free website speed test from multiple locations around the globe using real browsers (IE and Chrome) and at real consumer connection speeds. You can run simple tests or perform advanced testing including multi-step transactions, video capture, content blocking and much more. Your results will provide rich diagnostic information including resource loading waterfall charts, Page Speed optimization checks and suggestions for improvements.

![](_page_64_Figure_5.jpeg)

![](_page_64_Picture_6.jpeg)

![](_page_64_Picture_18.jpeg)

 $\bullet$   $\bullet$   $\bullet$ 

 $\left(\leftarrow\right)$   $\rightarrow$ 

 $+$ 

![](_page_65_Picture_2.jpeg)

![](_page_65_Picture_3.jpeg)

### **DOCUMENTATION**

**ABOUT** 

![](_page_65_Picture_6.jpeg)

First Byte

Time

![](_page_65_Picture_7.jpeg)

Keep-alive

Enabled

![](_page_65_Picture_8.jpeg)

![](_page_65_Picture_9.jpeg)

Compress

Images

Effective use of CDN

V

Need help improving?

F

Cache

static

content

Image Analysis & Request Map & **Processing Breakdown Screenshot** Raw page data - Raw object data Export HTTP Archive (.har) View Test Log

Compress

Transfer

### Performance Results (Median Run)

![](_page_65_Picture_190.jpeg)

**Plot Full Results** 

### **Test Results**

![](_page_65_Picture_191.jpeg)

B

![](_page_65_Picture_18.jpeg)

 $\mathbb{I} \mathbb{N} \quad \mathbb{E} \quad \mathbb{I} \quad \mathbb{I} \quad \mathbb{I}$ 

![](_page_66_Picture_0.jpeg)

![](_page_66_Picture_88.jpeg)

### **Recent Industry Blog Posts**

A Node to Workers Story Diving into Technical SEO using Cloudflare Workers Stopping Drupal's SA-CORE-2019-003 Vulnerability Chart sizes and TV Mode more...

![](_page_66_Picture_4.jpeg)

![](_page_66_Picture_5.jpeg)

![](_page_66_Picture_6.jpeg)

![](_page_67_Picture_0.jpeg)

![](_page_67_Figure_2.jpeg)

 $\bullet$   $\bullet$   $\bullet$ 

 $\leftarrow$   $\rightarrow$ 

 $C$   $\Omega$ 

### **PERPAGETEST**

**HOME** 

**TEST RESULT** 

**TEST HISTORY** 

**FORUMS** 

### Your video will be available shortly. Please wait...

**Recent Industry Blog Posts** 

A Node to Workers Story Diving into Technical SEO using Cloudflare Workers Stopping Drupal's SA-CORE-2019-003 Vulnerability Chart sizes and TV Mode

Insightful Takeaways from The Streaming Forum 2019 more...

**WebPagetest Partners** 

![](_page_68_Picture_12.jpeg)

![](_page_68_Picture_16.jpeg)

### **Recent Discussions**

Image in front page and single page Pass throttling to lighthouse **Website Testing?** woff font file request returned 404 before refetched properly Scripting result "no successful results"| more...

![](_page_68_Picture_19.jpeg)

।ਾ≡

### **Without third party scripts**

## $0.0$

### Default

## 0.0

![](_page_69_Figure_4.jpeg)

### **PROFILE THIRD PARTY SCRIPTS IN CHROME DEVTOOLS**

‣Demo!

### **KEY TAKEAWAYS (START DOING THIS TODAY!)**

‣**Learn how to identify performance issues** 

- ‣ **Learn the metrics**
- ‣ **Practice measuring these**
- ‣ **Find the bottlenecks on your site!**
- ‣**Less JavaScript**
- ‣**Start using resource hints today!**
- ‣ **Preload your fonts!**
- ‣ **Async and then preload your scripts**
## **me (right now), quoting Josh Koenig, —**

**quoting Kyle Matthews**

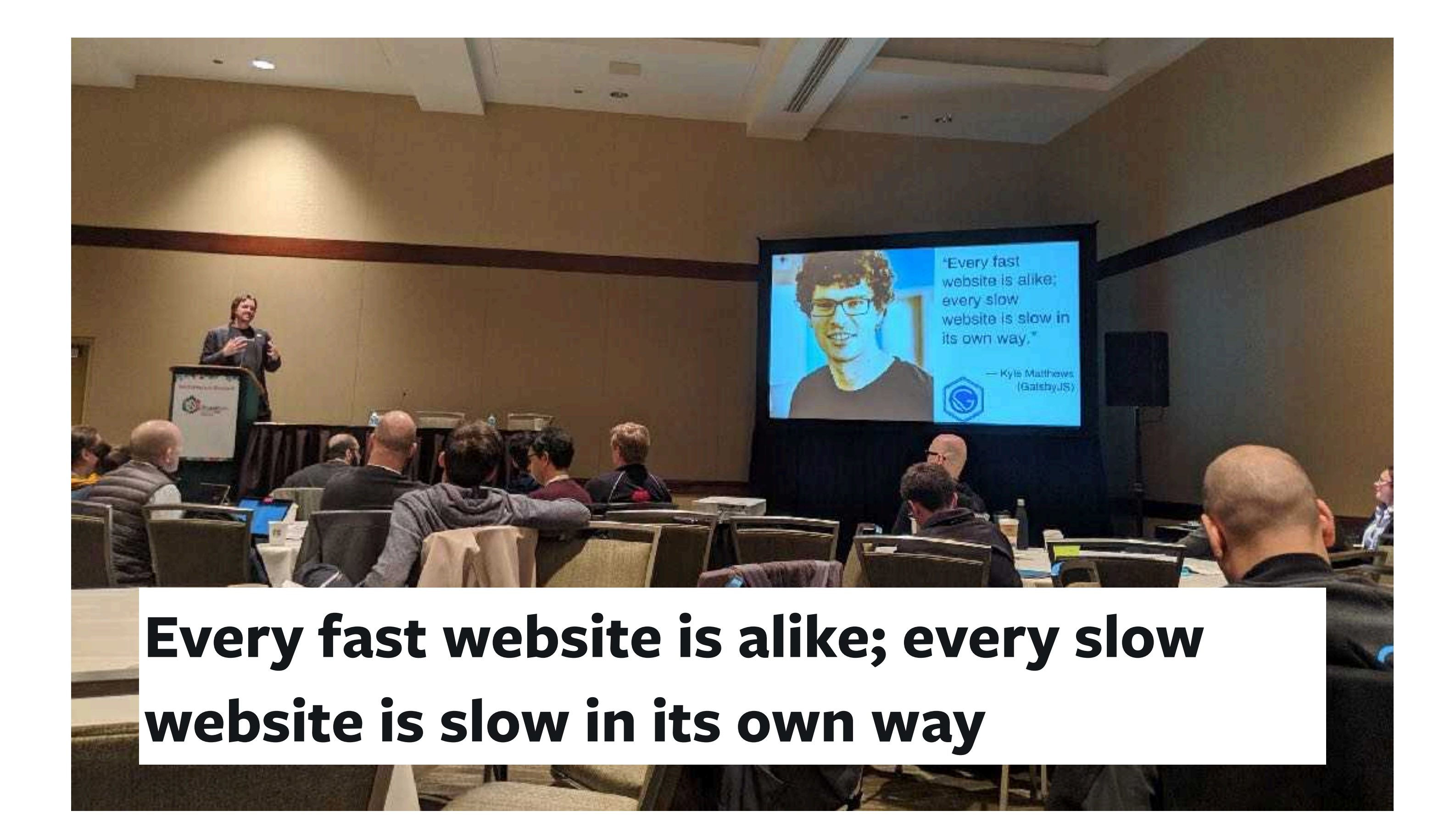

## **MAKE THE WEB A BETTER PLACE!**

Don't let proprietary solutions win!

## **" THANK YOU!**

Mike Herchel Senior Frontend Developer at Lullabot @mikeherchel